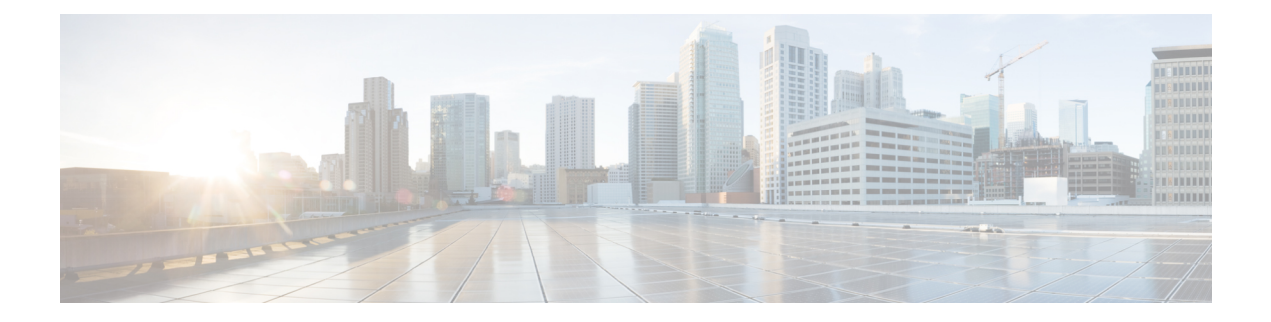

# **SNMP Commands**

- snmp ifmib ifindex [persist,](#page-1-0) on page 2
- snmp mib [community-map,](#page-1-1) on page 2
- [snmp-server](#page-2-0) community, on page 3
- [snmp-server](#page-3-0) contact, on page 4
- [snmp-server](#page-4-0) context, on page 5
- [snmp-server](#page-5-0) enable traps, on page 6
- snmp-server enable traps alarms [informational,](#page-5-1) on page 6
- [snmp-server](#page-6-0) enable traps bgp, on page 7
- [snmp-server](#page-7-0) enable traps config, on page 8
- snmp-server enable traps [config-copy,](#page-7-1) on page 8
- [snmp-server](#page-8-0) enable traps config-ctid, on page 9
- [snmp-server](#page-9-0) enable traps cpu, on page 10
- [snmp-server](#page-10-0) enable traps entity, on page 11
- [snmp-server](#page-10-1) enable traps entity-state, on page 11
- snmp-server enable traps [event-manager,](#page-11-0) on page 12
- [snmp-server](#page-11-1) enable traps flash, on page 12
- [snmp-server](#page-12-0) enable traps memory, on page 13
- snmp-server enable traps ospf [cisco-specific](#page-13-0) errors config-error, on page 14
- [snmp-server](#page-13-1) enable traps ospf errors, on page 14
- [snmp-server](#page-14-0) enable traps ospf lsa, on page 15
- snmp-server enable traps ospf [state-change,](#page-15-0) on page 16
- [snmp-server](#page-16-0) enable traps sdwan, on page 17
- [snmp-server](#page-16-1) enable traps snmp, on page 17
- [snmp-server](#page-17-0) enable traps syslog, on page 18
- [snmp-server](#page-18-0) engineID local, on page 19
- [snmp-server](#page-18-1) engineID remote, on page 19
- snmp-server file-transfer [access-group,](#page-19-0) on page 20
- [snmp-server](#page-20-0) group, on page 21
- [snmp-server](#page-22-0) host, on page 23
- [snmp-server](#page-23-0) location, on page 24
- [snmp-server](#page-23-1) packetsize, on page 24
- snmp-server [sparse-tables,](#page-24-0) on page 25
- snmp-server [system-shutdown,](#page-25-0) on page 26
- snmp-server trap authentication [unknown-context,](#page-26-0) on page 27
- [snmp-server](#page-27-0) trap-source, on page 28
- [snmp-server](#page-27-1) trap timeout, on page 28
- [snmp-server](#page-28-0) user, on page 29
- [snmp-server](#page-30-0) view, on page 31

**snmp ifmib ifindex persist**

• snmp trap [link-status,](#page-31-0) on page 32

# <span id="page-1-0"></span>**snmp ifmib ifindex persist**

To globally enable ifindex values to persist, use the **snmp ifmib ifindex persist** command in global configuration mode. To globally disable ifIndex persistence, use the **no** form of this command.

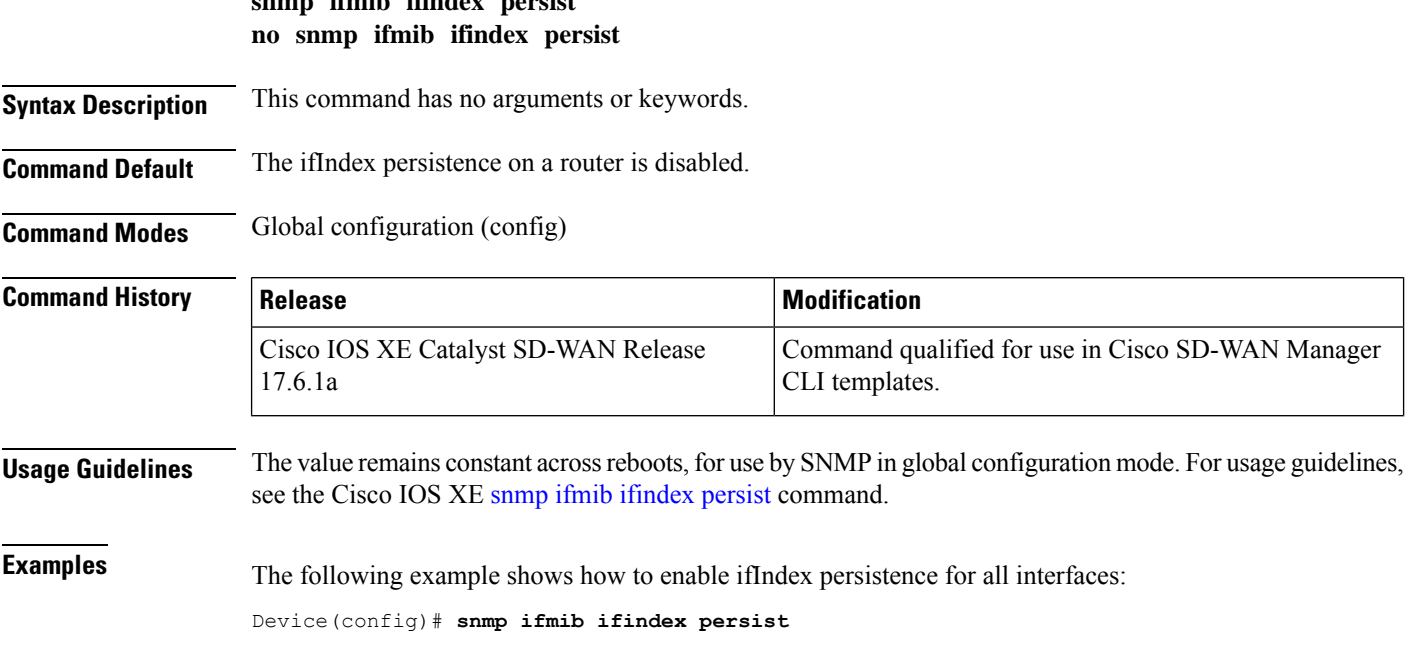

## <span id="page-1-1"></span>**snmp mib community-map**

To associate a Simple Network Management Protocol (SNMP) community with an SNMP context, engine ID, or security name, use the **snmp mibcommunity-map**command in global configuration mode. To change an SNMP community mapping to its default mapping, use the **no** form of this command.

**snmp mib community-map** *community-name* [ **engineid** *engine-id* ] **no snmp mib community-map** *community-name* [ **engineid** *engine-id* ]

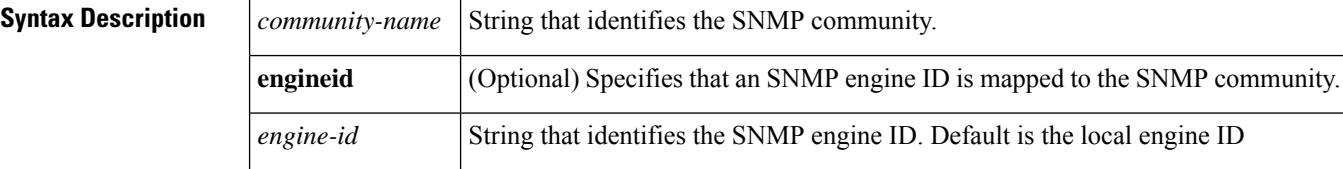

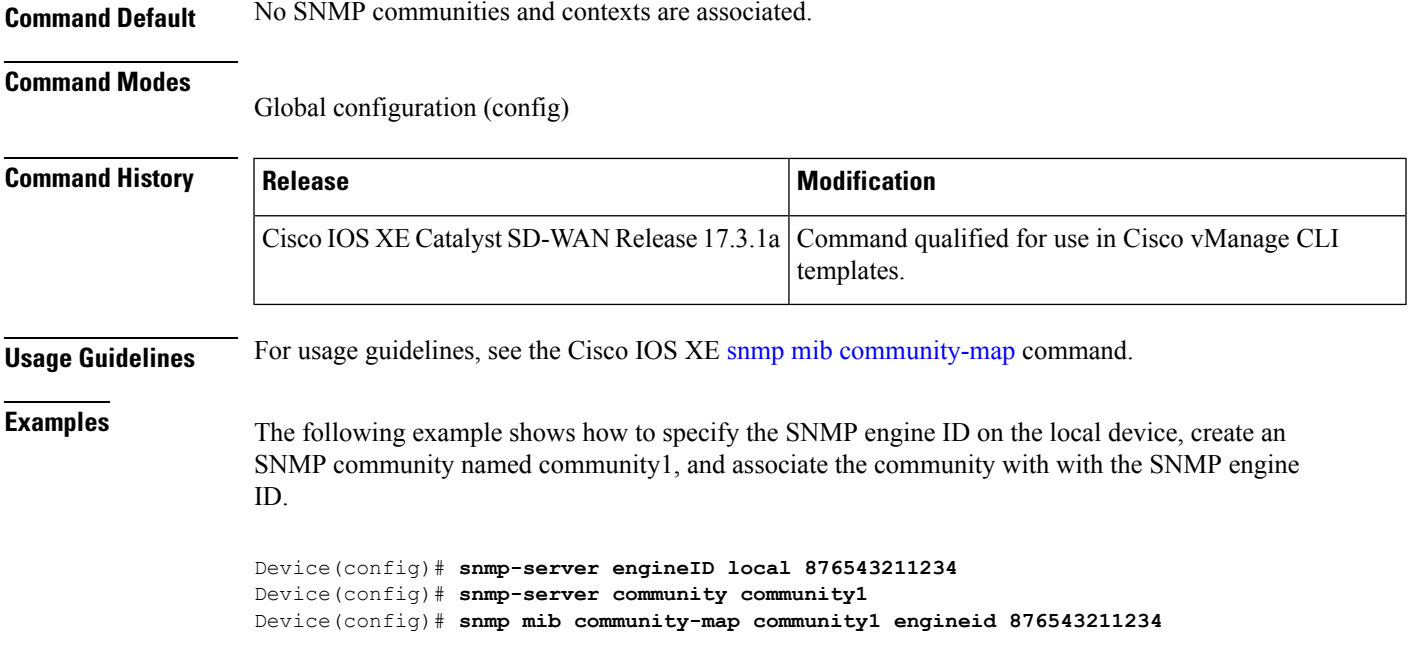

# <span id="page-2-0"></span>**snmp-server community**

To set up the community access string to permit access to the Simple Network Management Protocol (SNMP), use the **snmp-server community** command in global configuration mode. To remove the specified community string, use the **no**form of this command.

```
snmp-server community string [ view view-name ] [ ro [access-list-number/name] ]
no snmp-server community string [ro]
```
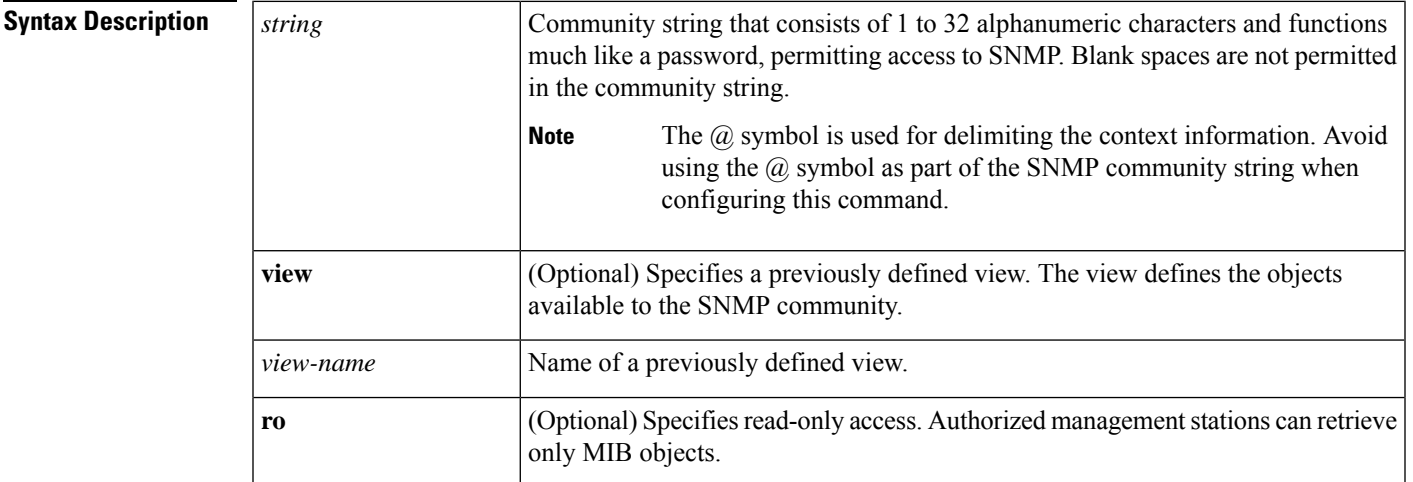

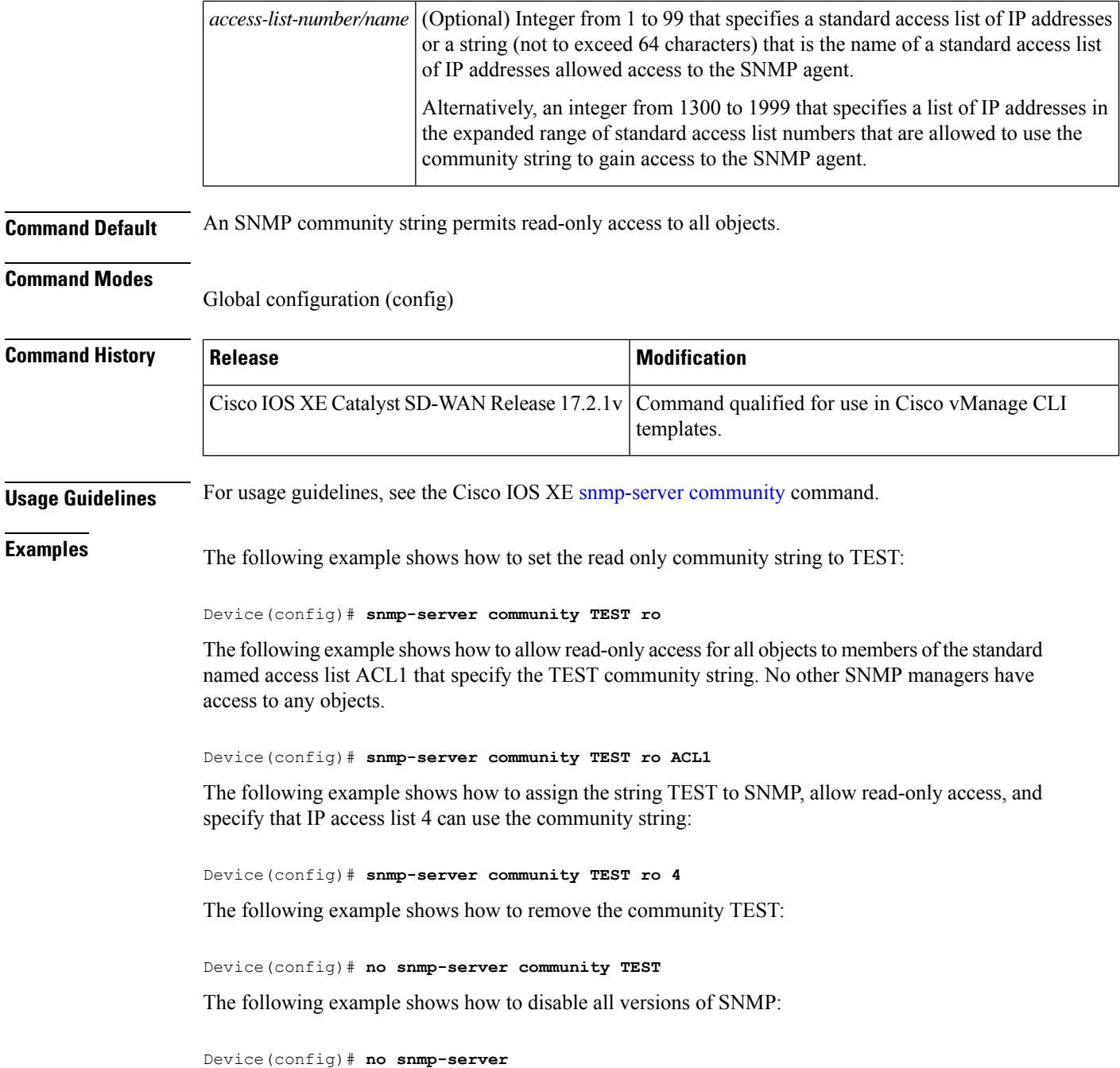

## <span id="page-3-0"></span>**snmp-server contact**

To set the system contact (sysContact) string, use the **snmp-server contact** command in global configuration mode. To remove the system contact information, use the **no** form of this command.

**snmp-server contact** *text*

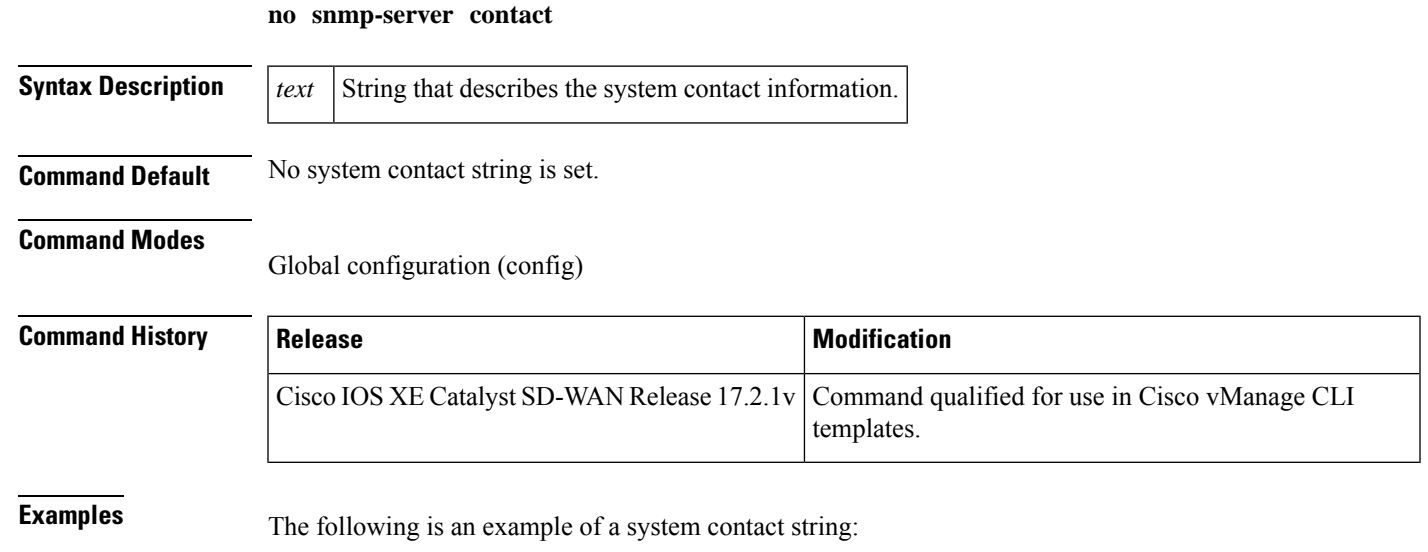

Device(config)#**snmp-server contact Bangalore**

## <span id="page-4-0"></span>**snmp-server context**

To create an SNMP context, use the **snmp-server** context command in global configuration mode. To delete an SNMP context, use the **no** form of this command.

**snmp-server context** *context-name* **no snmp-server context** *context-name*

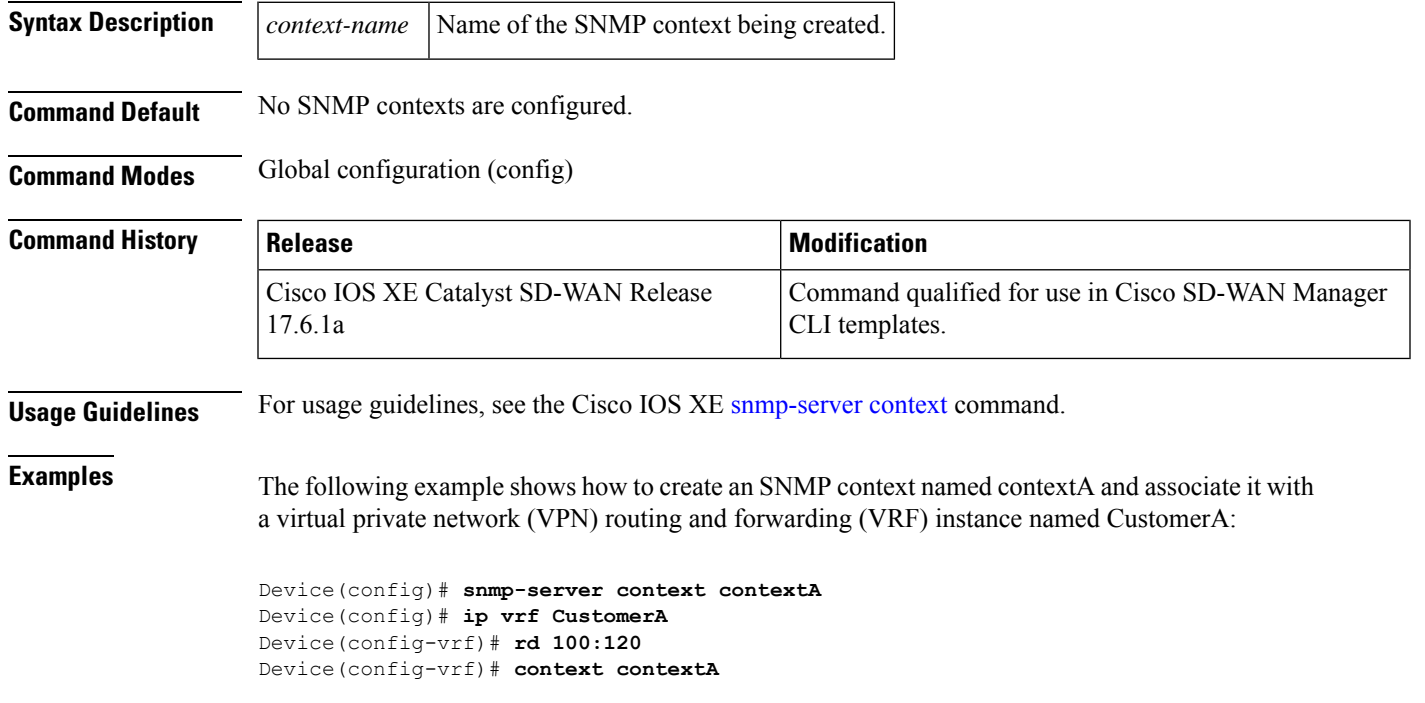

#### <span id="page-5-0"></span>**snmp-server enable traps**

To enable all Simple Network Management Protocol (SNMP) notification types that are available on your system, use the **snmp-server enable traps**command in global configuration mode. To disable all available SNMP notifications, use the **no**form of this command.

**snmp-server enable traps no snmp-server enable traps**

**Syntax Description** This command has no keywords or arguments.

**Command Default** No notifications controlled by this command are sent.

#### **Command Modes**

Global configuration (config)

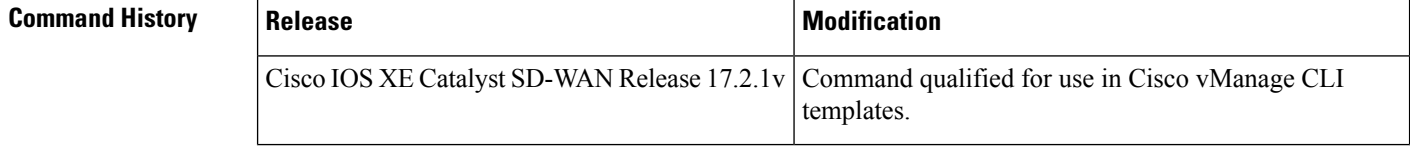

**Usage Guidelines** For usage guidelines, see the Cisco IOS XE [snmp-server](https://www.cisco.com/c/en/us/td/docs/ios-xml/ios/snmp/command/nm-snmp-cr-book/nm-snmp-cr-s4.html#wp2196686831) enable traps command.

<span id="page-5-1"></span>**Examples** The following example shows how to enable all notification types available on your device:

Device(config)# **snmp-server enable traps**

## **snmp-server enable traps alarms informational**

To enable alarm SNMP notifications, use the **snmp-server enable traps alarms** command in global configuration mode. To disable SNMP notifications, use the **no** form of this command.

**snmp-server enable traps alarms** *severity* **no snmp-server enable traps alarms** *severity*

**Syntax Description** alarms Enables alarm filtering to limit the number of syslog messages generated. Alarms are generated for the severity configured as well as for the higher severity values. **alarms**

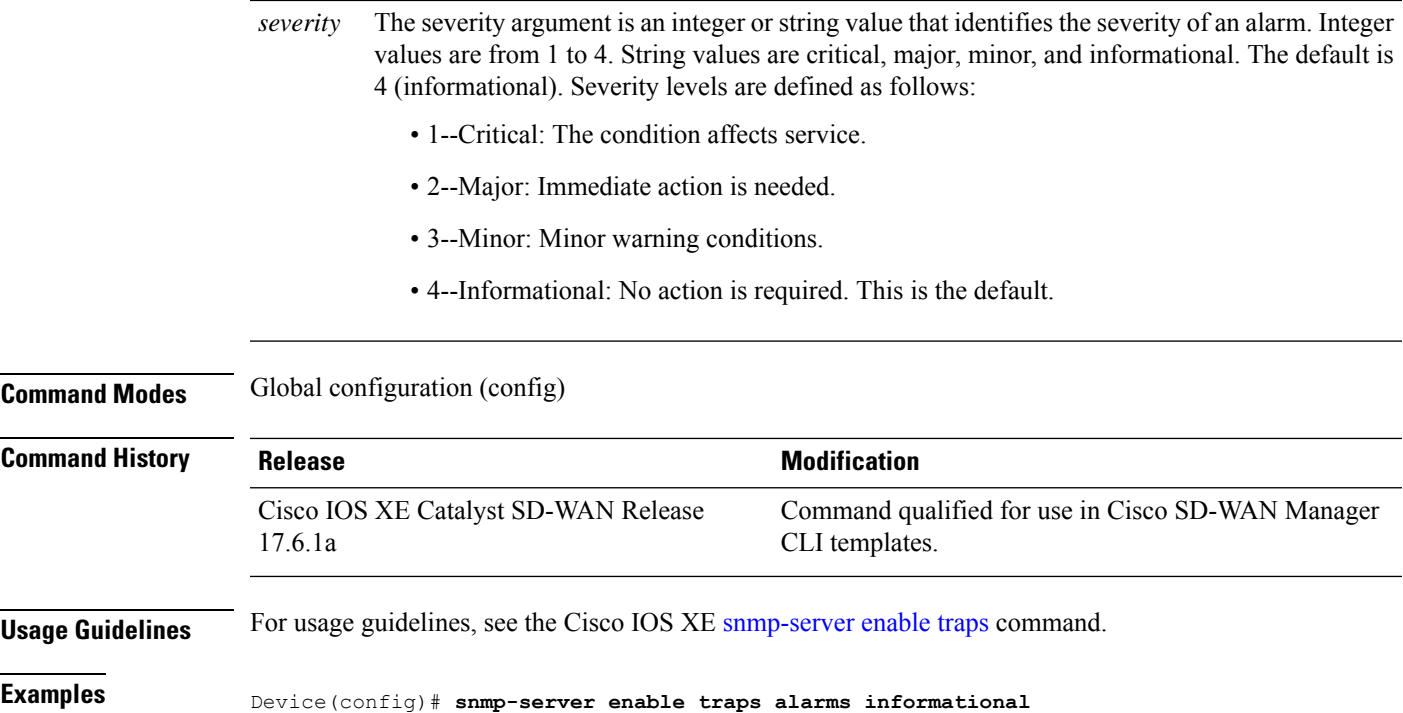

# <span id="page-6-0"></span>**snmp-server enable traps bgp**

To enable Border Gateway Protocol (BGP) support for SNMP operations on a router, use the **snmp-server enable traps bgp** command in global configuration mode. To disable BGP support for SNMP operations, use the **no** form of this command.

**snmp-server enable traps bgp** [**cbgp2** ] [{ **state-changes** [**all** ] [**backward-trans** ] [**limited**] | **threshold prefix** }]

**no snmp-server enable traps bgp** [**cbgp2** ] [{ **state-changes** [**all** ] [**backward-trans** ] [**limited** ] | **threshold prefix** }]

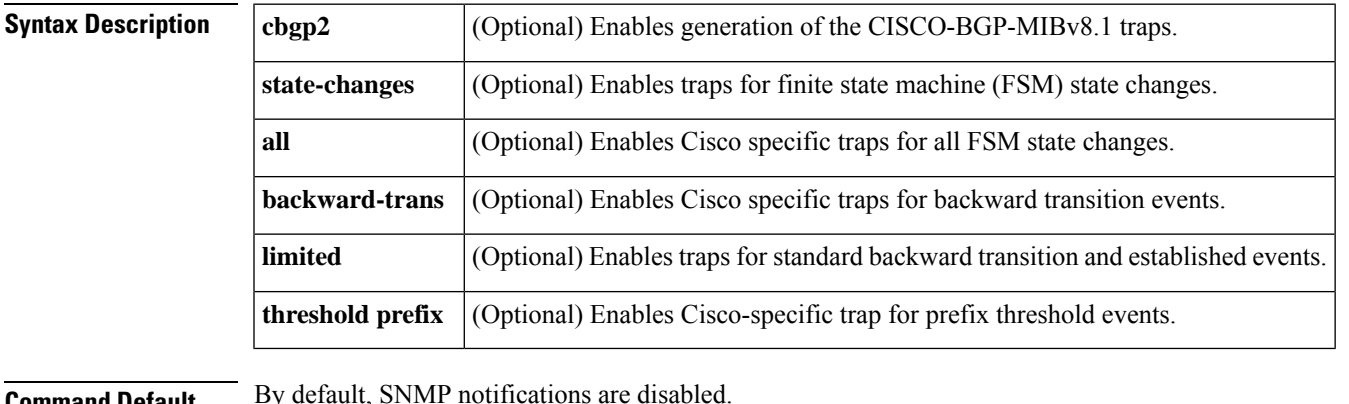

**Command Default** By default, SNMP notifications are disabled.

**Command Modes** Global configuration (config)

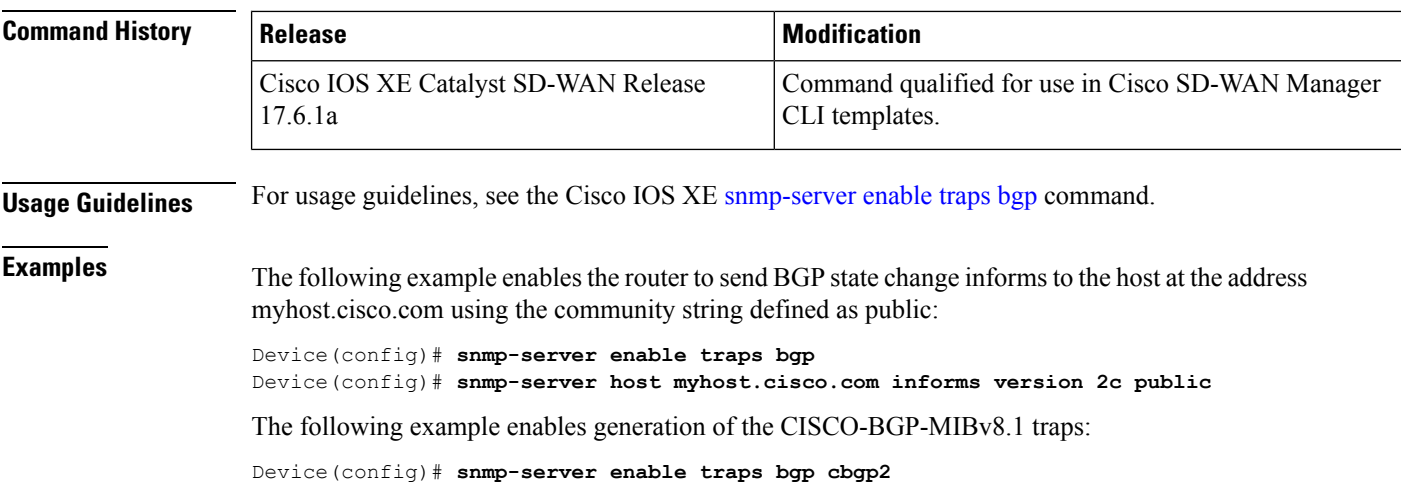

## <span id="page-7-0"></span>**snmp-server enable traps config**

To enable SNMP trap notifications for configuration activity, use the **snmp-server enable traps config** command in global configuration mode. To disable SNMP trap notifications, use the **no** form of this command.

**snmp-server enable traps config no snmp-server enable traps config**

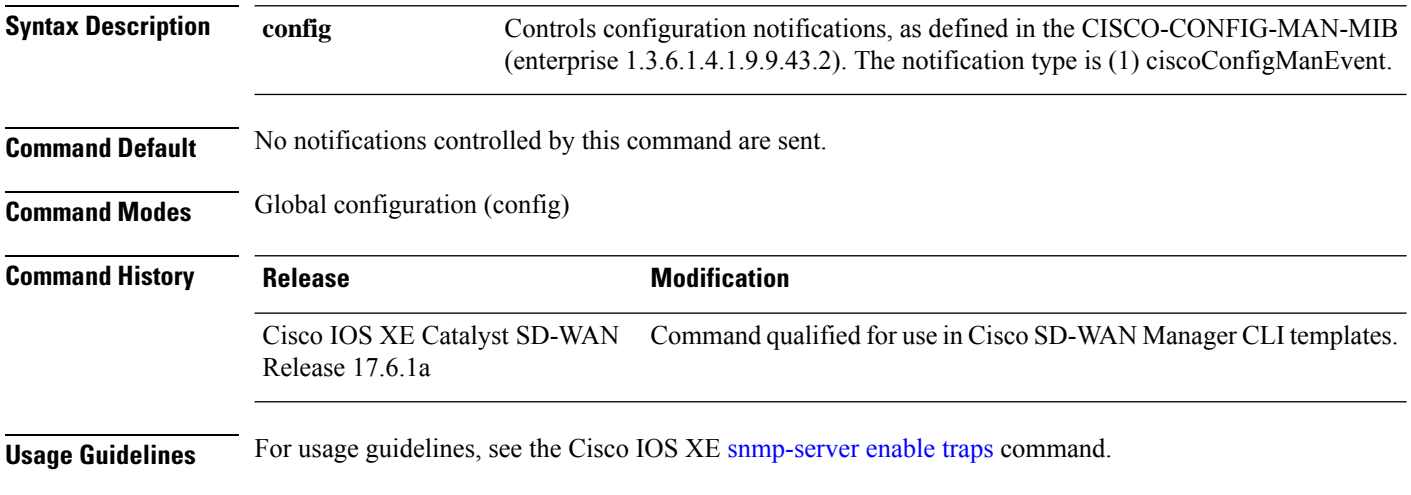

#### **Example**

Device(config)# **snmp-server enable traps config**

## <span id="page-7-1"></span>**snmp-server enable traps config-copy**

To send config-copy notifications to Cisco SD-WAN Manager or to the Simple Network Management Protocol (SNMP) manager, indicating successful completion of the config-copy operation to or from an SNMP agent,

П

use the **snmp-server enable traps config-copy** command in global configuration mode. To disable sending notifications, use the **no** form of this command.

**snmp-server enable traps config-copy no snmp-server enable traps config-copy**

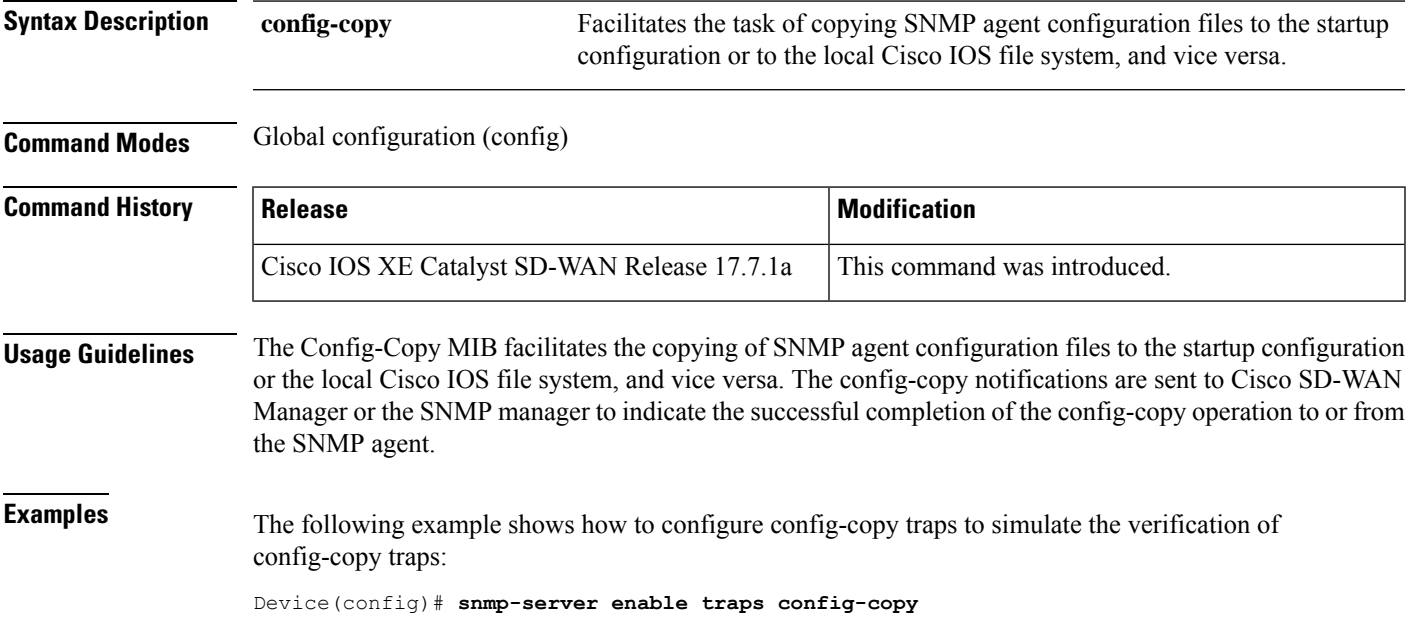

## <span id="page-8-0"></span>**snmp-server enable traps config-ctid**

To enable configuration change tracking identifier (CTID) notifications, use the **snmp-server enable traps config-ctid** command in global configuration mode. To disable CTID notifications, use the **no** form of this command.

**snmp-server enable traps config-ctid no snmp-server enable traps config-ctid**

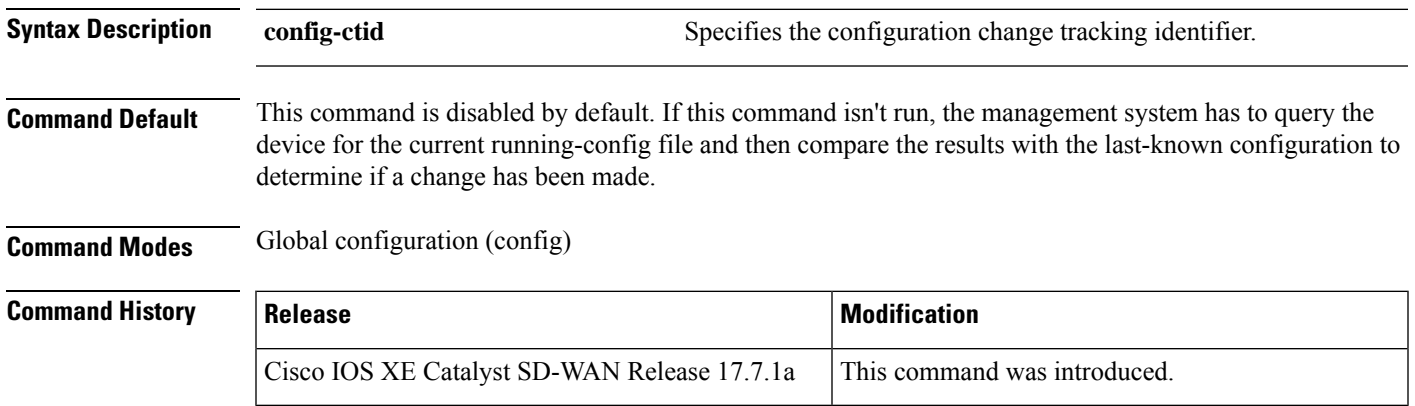

#### **Usage Guidelines** This configuration infrastructure command assigns a version number that is updated every time the running-config file is changed. This version number is called the configuration change tracking identifier (CTID). This identifier assigns a version number to each saved version of the running-config file. The CTID can be used to compare configuration files to track configuration changes and take appropriate actions, for example, a configuration rollback. Config Logger can also use the CTID to determine if there have been any changes to the running-config file. CTID makes the management system more efficient by presenting information that indicates a change has been made to the running-config file. Without CTID, the management system has to query the device for the current running-config file and then compare the results with the last-known configuration to determine if a change has been made. **Examples** The following example shows how to enable configuration change tracking identifier (CTID) notifications:

Device(config)# **snmp-server enable traps config-ctid**

## <span id="page-9-0"></span>**snmp-server enable traps cpu**

To enable a device to send CPU thresholding violation notifications, use the **snmp-server enable traps cpu** command in global configuration mode. To stop a device from sending CPU threshold notifications, use the **no** form of this command.

#### **snmp-server enable traps cpu threshold no snmp-server enable traps cpu**

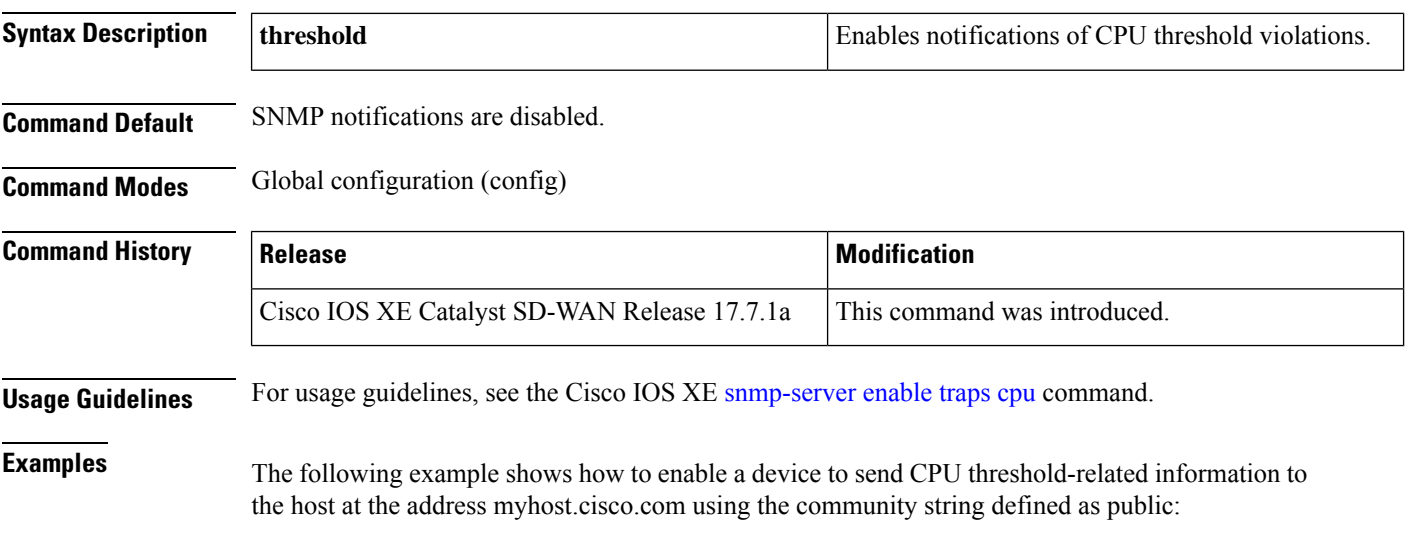

Device(config)# **snmp-server enable traps cpu threshold** Device(config)# **snmp-server host myhost.cisco.com informs version 2c public cpu** Ш

### <span id="page-10-0"></span>**snmp-server enable traps entity**

To send entity MIB notifications to a host, use the **snmp-server enable traps entity** command in global configuration mode. To disable SNMP notifications, use the **no** form of this command.

**snmp-server enable traps entity no snmp-server enable traps entity**

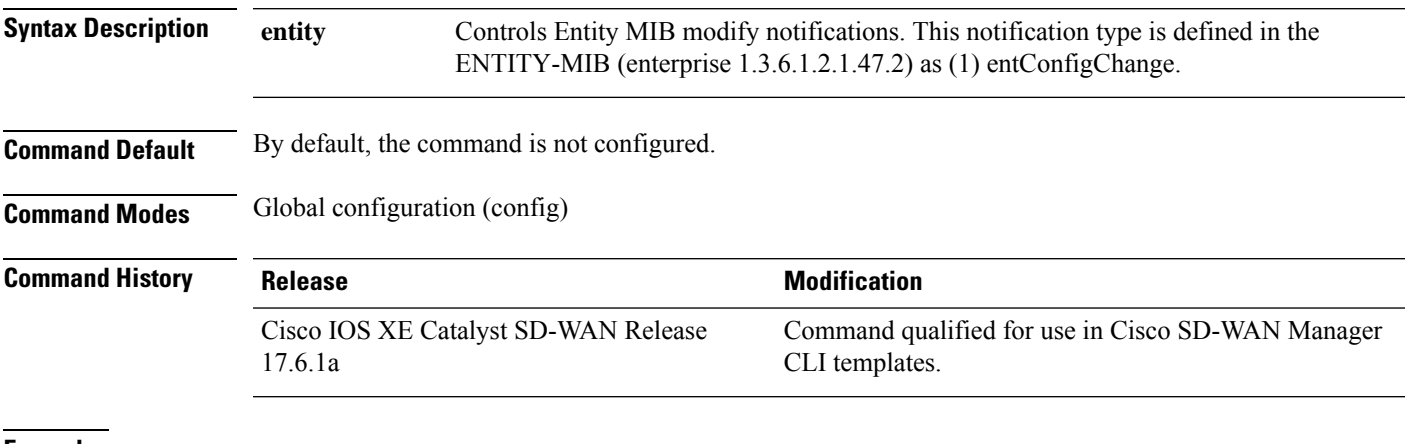

<span id="page-10-1"></span>**Examples** Device(config)# **snmp-server enable traps entity**

# **snmp-server enable traps entity-state**

To send information about the state of physical components such as disk, memory, and CPU utilization, use the **snmp-server enable traps entity-state** command in global configuration mode. To disable sending information about physical components, use the **no** form of this command.

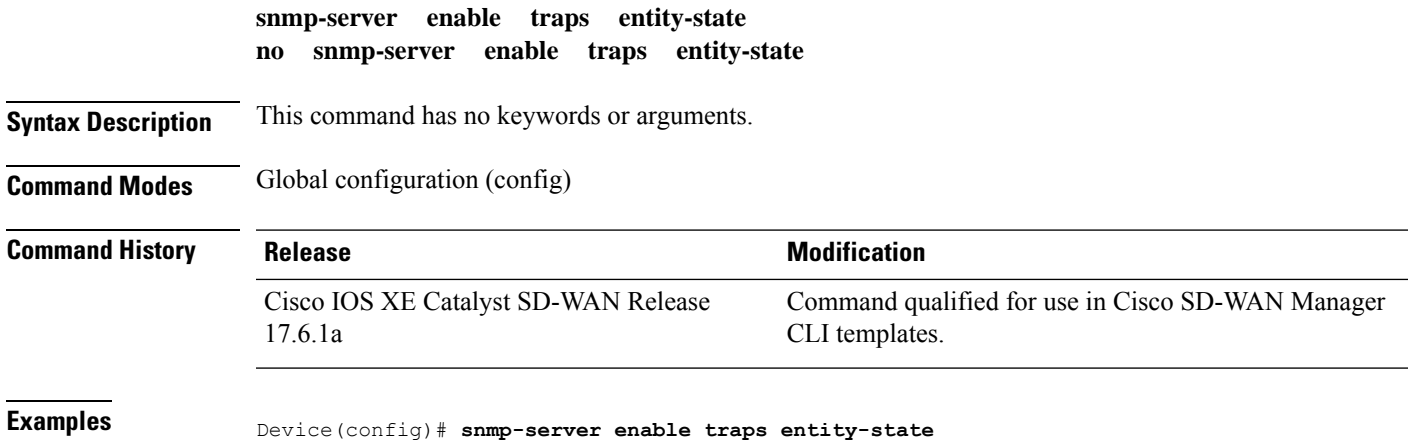

**SNMP Commands**

#### <span id="page-11-0"></span>**snmp-server enable traps event-manager**

To permit Simple Network Management Protocol (SNMP) traps to be sent from the Cisco IOS XE Catalyst SD-WAN devices to the SNMP server, enable the **snmp-server enable traps event-manager** command in global configuration mode. Other relevant **snmp-server** commands must also be configured. For details see the **action [snmp-trap](https://www.cisco.com/c/en/us/td/docs/ios-xml/ios/eem/command/eem-cr-book/eem-cr-a1.html#wp1051252899)** command page. To stop sending SNMP traps to the server, use the **no** form of this command.

#### **snmp-server enable traps event-manager no snmp-server enable traps event-manager**

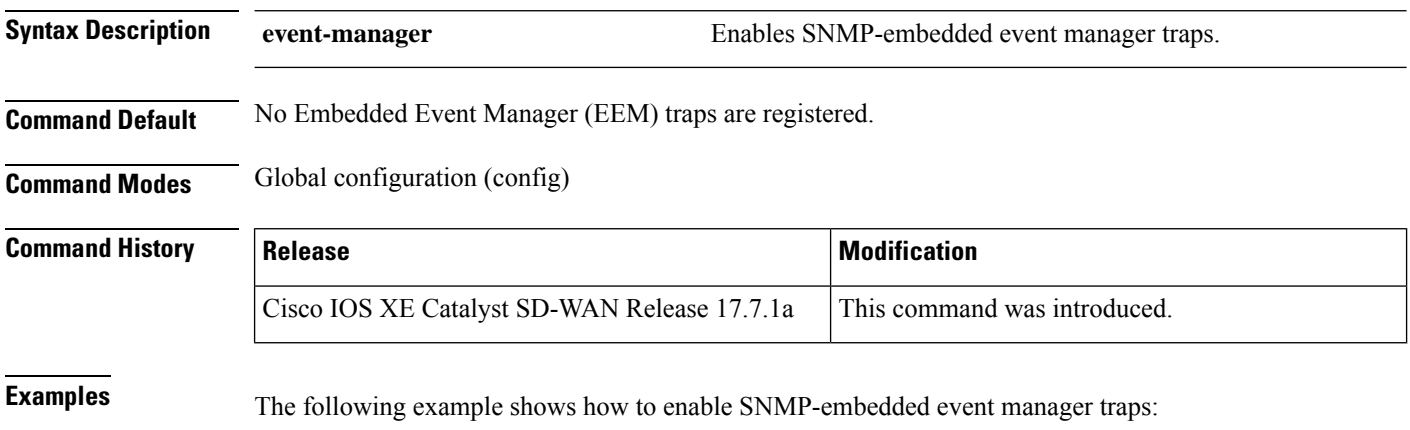

Device(config)# **snmp-server enable traps event-manager**

### <span id="page-11-1"></span>**snmp-server enable traps flash**

To enable flash device insertion and removal Simple Network Management Protocol (SNMP) notifications, use the **snmp-server enable traps flash** command in global configuration mode. To disable flash device SNMP notifications, use the **no** form of this command.

```
snmp-server enable traps flash [{ insertion | lowspace | removal }]
no snmp-server enable traps flash
```
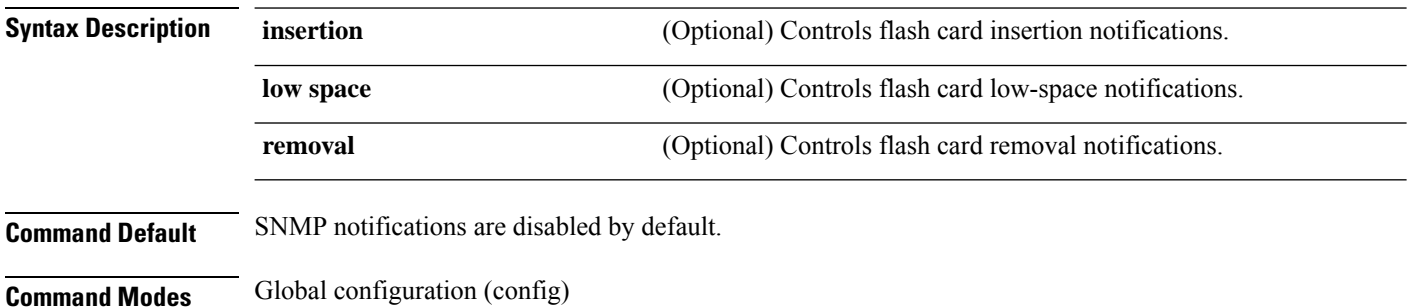

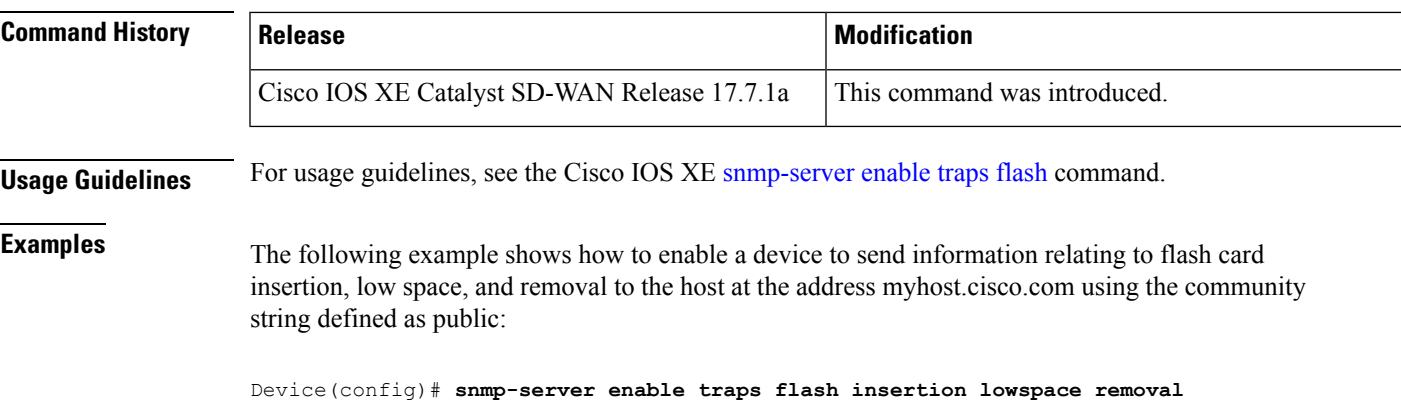

#### Device(config)# **snmp-server host myhost.cisco.com informs version 2c public flash**

# <span id="page-12-0"></span>**snmp-server enable traps memory**

To enable a device to send Simple Network Management Protocol (SNMP) notifications when memory pool buffer usage reaches a new peak, use the **snmp-server enable traps memory** command in global configuration mode. To stop notifications from being generated, use the **no** form of this command.

#### **snmp-server enable traps memory** [**bufferpeak**] **no snmp-server enable traps memory** [**bufferpeak**]

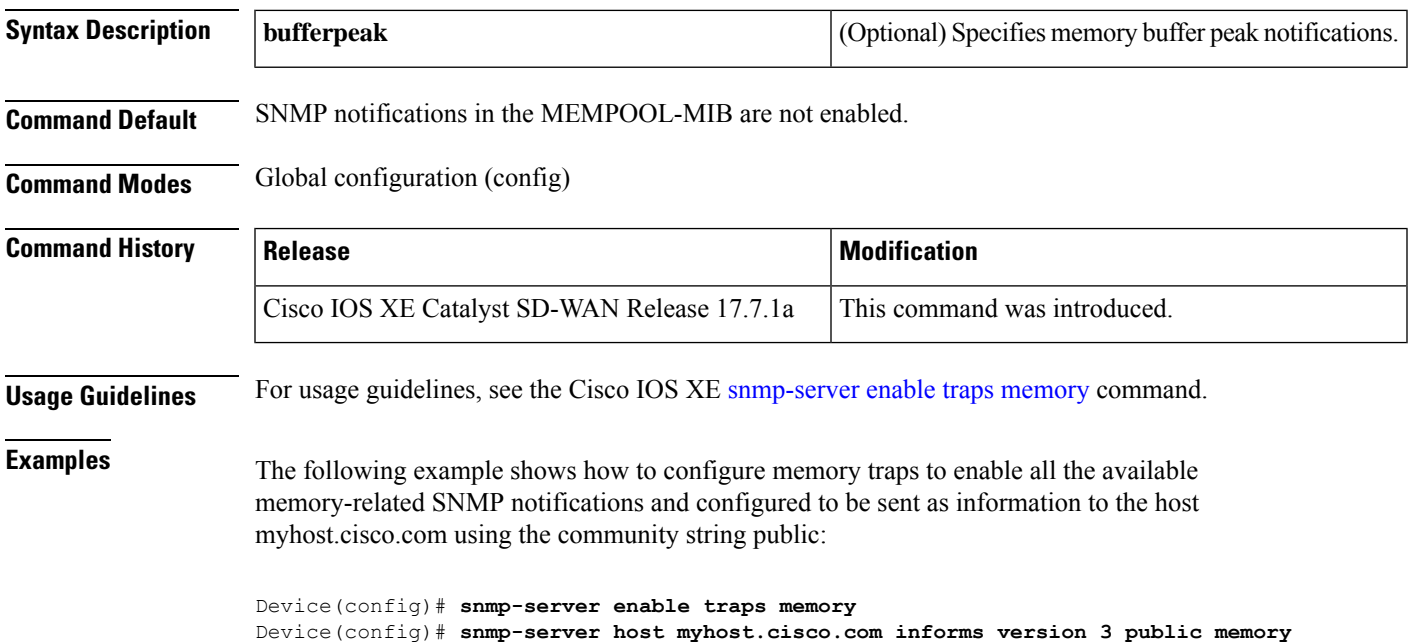

#### <span id="page-13-0"></span>**snmp-server enable traps ospf cisco-specific errors config-error**

To enable SNMP notifications for Open Shortest Path First (OSPF) nonvirtual interface mismatch errors, use the **snmp-server enable traps ospf cisco-specific errors config-error** command in global configuration mode. To disable OSPF nonvirtual interface mismatch error SNMP notifications, use the **no** form of this command.

**snmp-server enable traps ospf cisco-specific errors config-error no snmp-server enable traps ospf cisco-specific errors config-error**

**Syntax Description** This command has no keywords or arguments.

**Command Default** This command is disabled by default; therefore, SNMP notifications for OSPF nonvirtual interface mismatch errors are not created.

**Command Modes** Global configuration

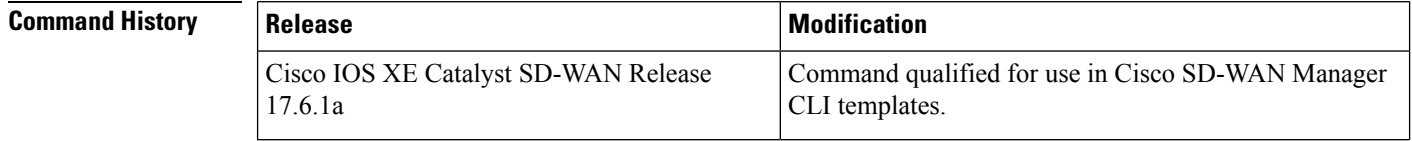

**Usage Guidelines** For usage guidelines, see the Cisco IOS XE snmp-server enable traps ospf [cisco-specific](https://www.cisco.com/c/en/us/td/docs/ios-xml/ios/snmp/command/nm-snmp-cr-book/nm-snmp-cr-s4.html#wp3296992752) errors command.

<span id="page-13-1"></span>**Examples** The following example enables the router to send nonvirtual interface mismatch error notifications to the host at the address myhost.cisco.com using the community string defined as public:

> Device(config)# **snmp-server enable traps ospf cisco-specific errors config-error** Device(config)# **snmp-server host myhost.cisco.com informs version 2c public**

### **snmp-server enable traps ospf errors**

To enable SNMP notifications for Open Shortest Path First (OSPF) errors, use the **snmp-server enable traps ospf errors** command in global configuration mode. To disable SNMP notifications for OSPF errors, use the **no** form of this command.

**snmp-server enable traps ospf errors** [**authentication-failure**] [**bad-packet**] [**config-error**] [**virt-authentication-failure**] [**virt-bad-packet**] [**virt-config-error**] **no snmp-server enable traps ospf errors** [**authentication-failure**] [**bad-packet**] [**config-error**] [**virt-authentication-failure**] [**virt-bad-packet**] [**virt-config-error**]

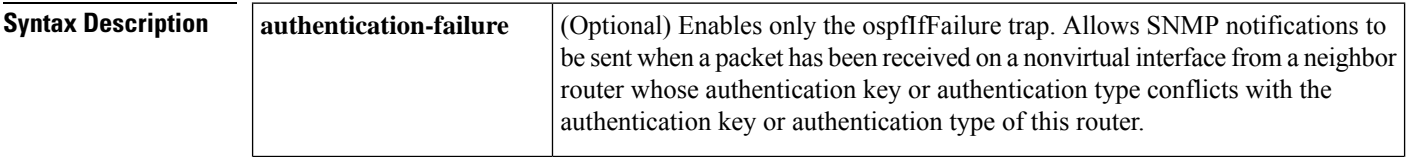

Ш

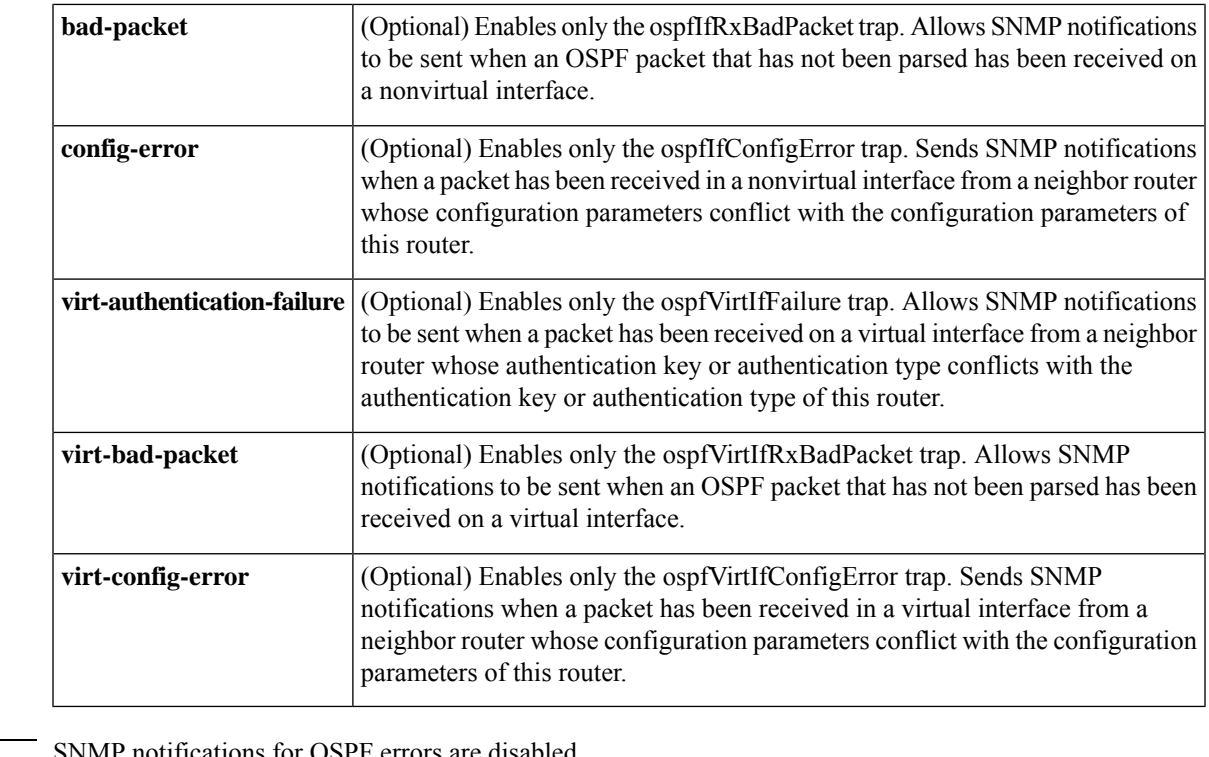

**Command Default** 

**Command Modes** Global configuration

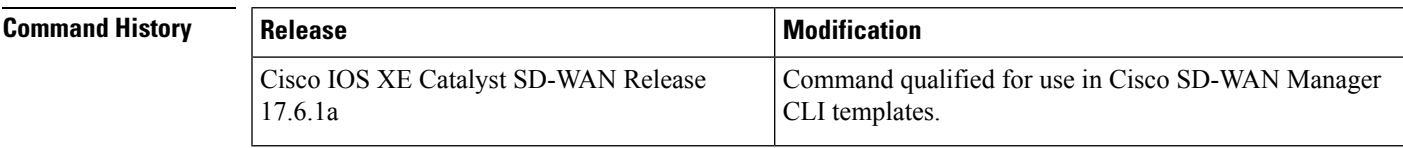

**Usage Guidelines** For usage guidelines, see the Cisco IOS XE [snmp-server](https://www.cisco.com/c/en/us/td/docs/ios-xml/ios/iproute_ospf/command/iro-cr-book/ospf-s1.html#wp8385779310) enable traps ospf errors command.

<span id="page-14-0"></span>**Examples** The following example enables the router to send all OSPF error notifications:

Device(config)# **snmp-server enable traps ospf errors**

## **snmp-server enable traps ospf lsa**

To enable SNMP notifications for Open Shortest Path First (OSPF) link-state advertisements (LSAs), use the **snmp-server enable traps ospf lsa** command in global configuration mode. To disable SNMP notifications for OSPF LSAs, use the **no** form of this command.

**snmp-server enable traps ospf lsa** [**lsa-maxage**] [**lsa-originate**] **no snmp-server enable traps ospf lsa** [**lsa-maxage**] [**lsa-originate**]

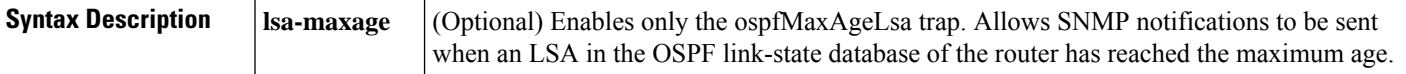

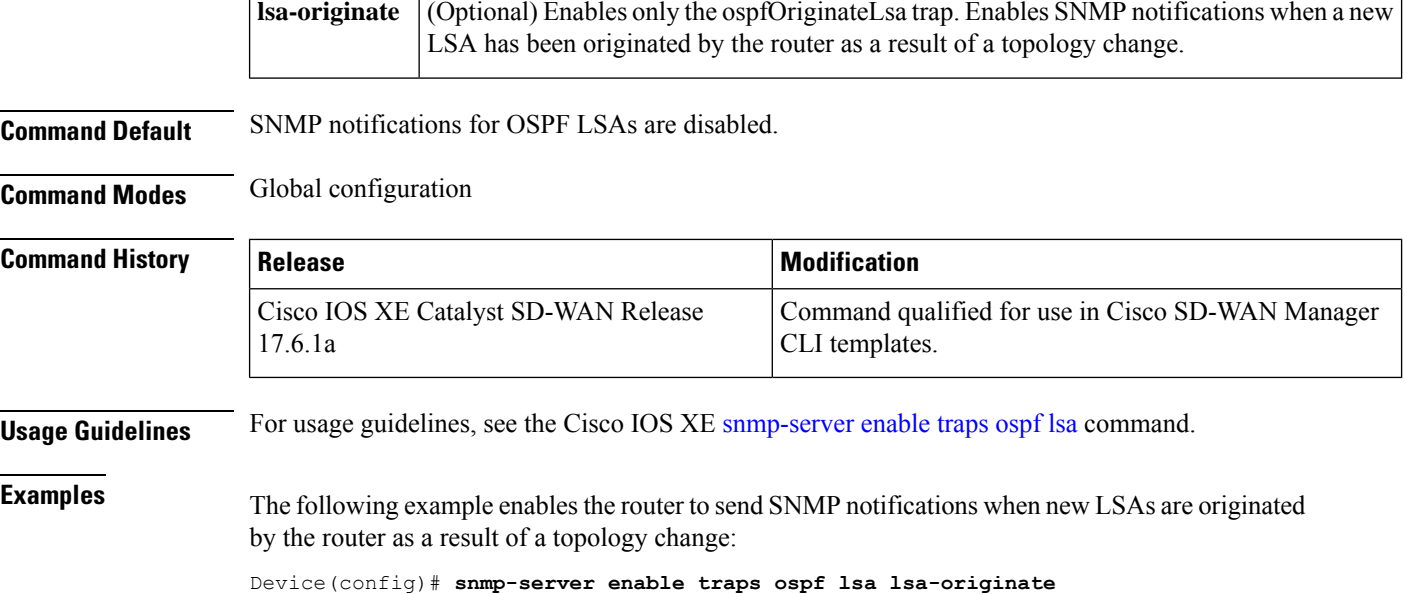

## <span id="page-15-0"></span>**snmp-server enable traps ospf state-change**

To enable SNMP notifications for Open Shortest Path First (OSPF) transition state changes, use the **snmp-server enable traps ospf state-change** command in global configuration mode. To disable SNMP notifications for OSPF transition state changes, use the **no** form of this command.

**snmp-server enable traps ospf state-change no snmp-server enable traps ospf state-change Syntax Description** This command has no arguments or keywords.

**Command Default** SNMP notifications for OSPF transition state changes are disabled.

**Command Modes** Global configuration

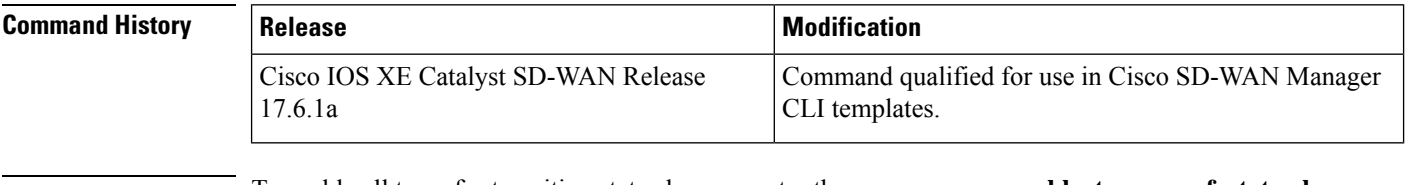

**Usage Guidelines** To enable all traps for transition state changes, enter the **snmp-server enable traps ospf state-change** command.

**Examples** The following example enables the router to send SNMP notifications for transition state changes: Device(config)# **snmp-server enable traps ospf state-change**

#### <span id="page-16-0"></span>**snmp-server enable traps sdwan**

To enable all ciscoSdwan traps, use **snmp-server enable traps sdwan** command. To disable traps, use the **no** form of this command.

**snmp-server enable traps sdwan no snmp-server enable traps sdwan Syntax Description** This command has no keywords or arguments. **Command Default** ciscoSdwan traps are disabled. **Command Modes** Global configuration (config) **Command History Release <b>Modification** Command qualified for use in Cisco SD-WAN Manager CLI templates. Cisco IOS XE Catalyst SD-WAN Release 17.6.1a **Examples** Device(config)# **snmp-server enable traps sdwan**

## <span id="page-16-1"></span>**snmp-server enable traps snmp**

To enable the RFC 1157 Simple Network Management Protocol (SNMP) notifications, use the **snmp-server enable traps snmp**command in global configuration mode. To disable RFC 1157 SNMP notifications, use the **no**form of this command.

**snmp-server enable traps snmp** [**authentication**] [**linkup**] [**linkdown**] [**coldstart**] [**warmstart**] **no snmp-server enable traps snmp** [**authentication**] [**linkup**] [**linkdown**] [**coldstart**] [**warmstart**]

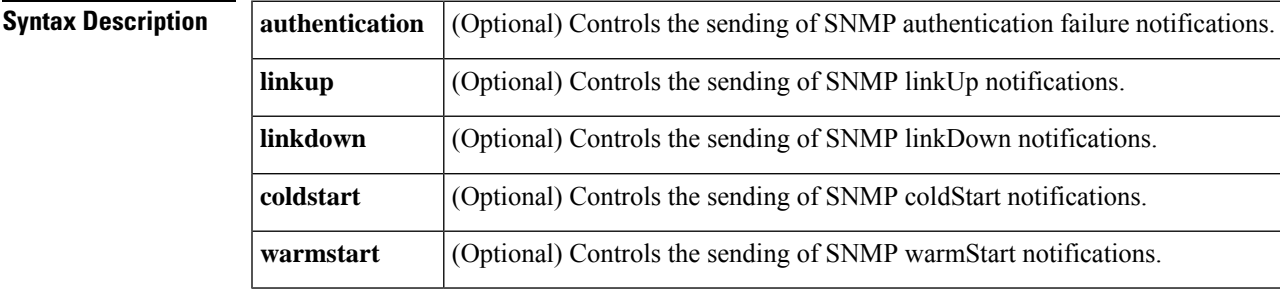

**Command Default** SNMP notifications are disabled.

#### **Command Modes**

Global configuration (config)

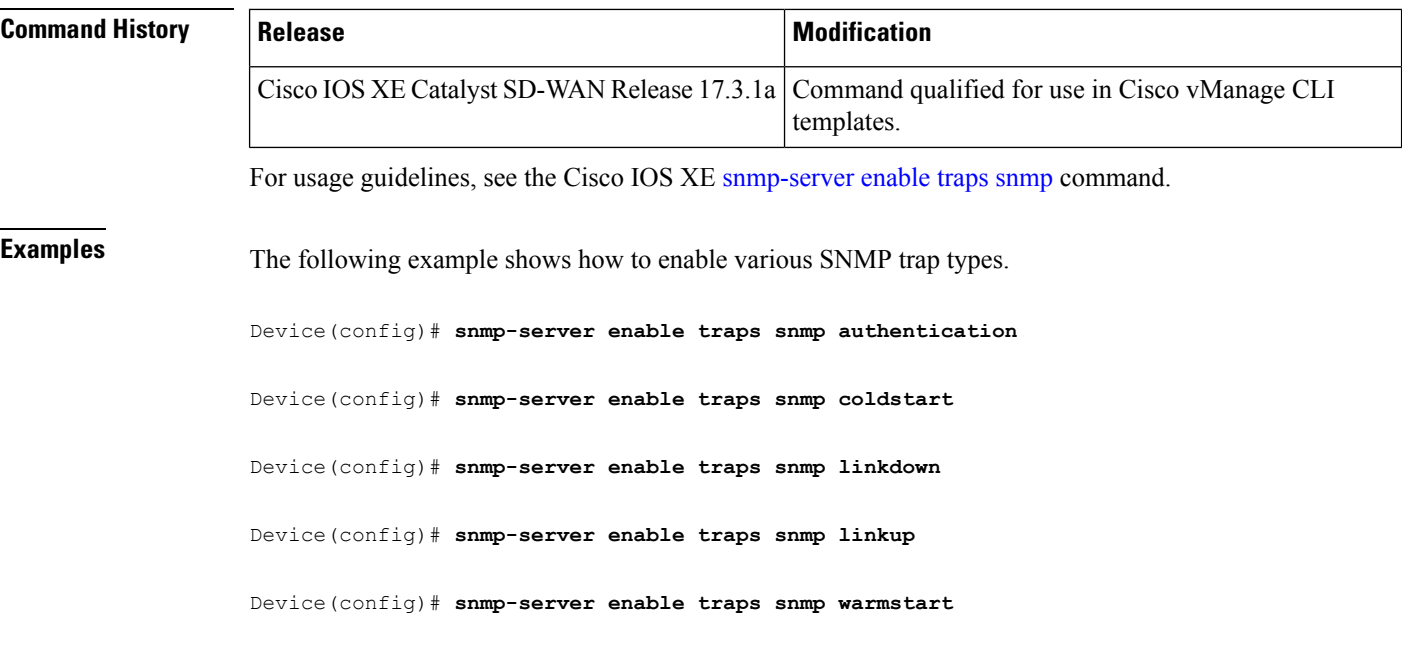

# <span id="page-17-0"></span>**snmp-server enable traps syslog**

To enable sending of system logging message Simple Network Management Protocol (SNMP) notifications, use the **snmp-server enable traps syslog** command in global configuration mode. To disable sending SNMP notifications, use the **no** form of this command.

**snmp-server enable traps syslog no snmp-server enable traps syslog**

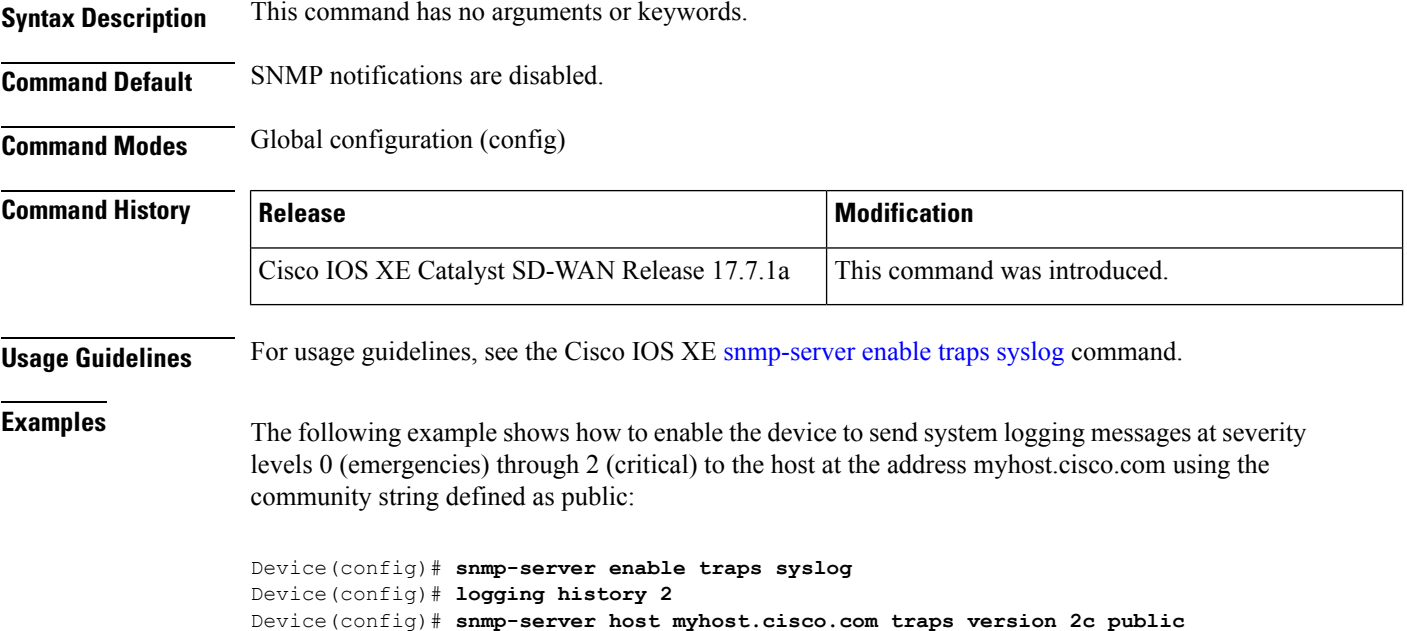

### <span id="page-18-0"></span>**snmp-server engineID local**

To specify the Simple Network Management Protocol (SNMP) engine ID on the local device, use the **snmp-server engineID local** command in global configuration mode. To remove the configured engine ID, use the **no** form of this command.

**snmp-server engineID local** *engineid-string* **no snmp-server engineID local**

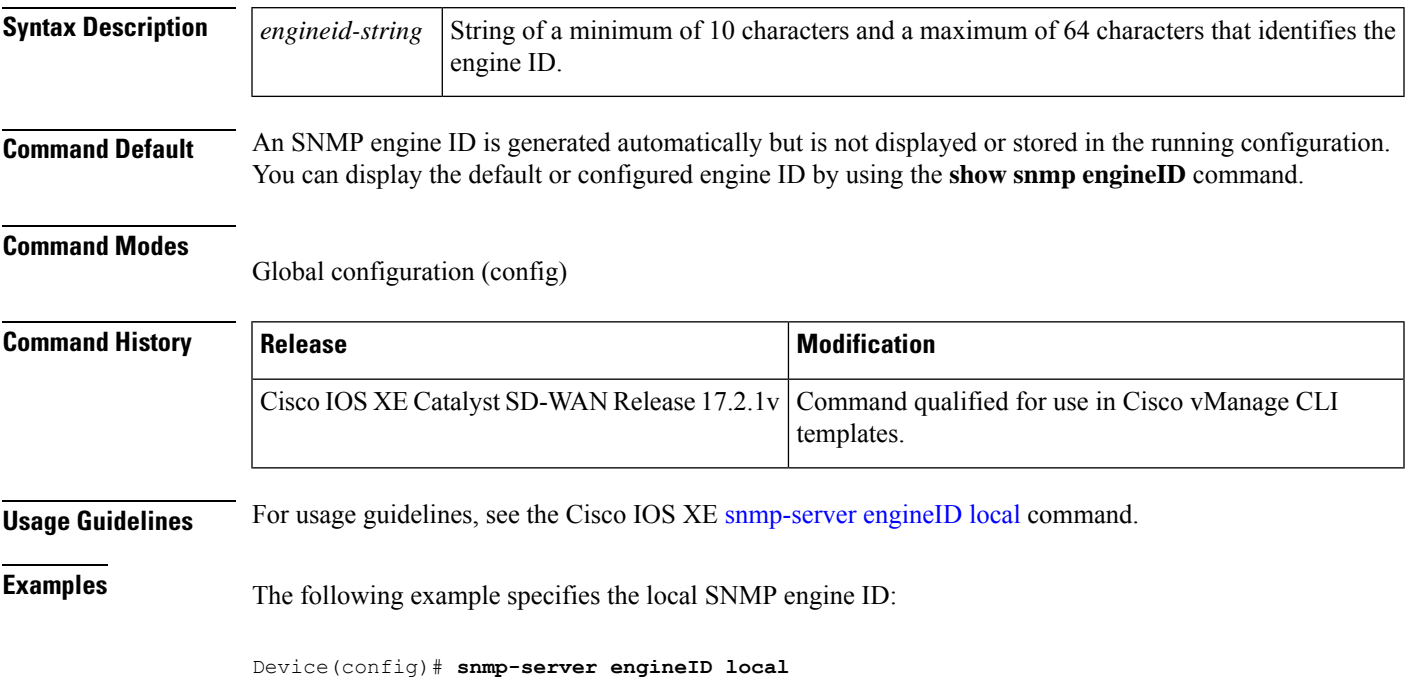

### <span id="page-18-1"></span>**snmp-server engineID remote**

To specify the Simple Network Management Protocol (SNMP) engine ID of a remote SNMP device, use the **snmp-server engineID remote** command in global configuration mode. To remove a specified SNMP engine ID from the configuration, use the **no** form of this command.

**snmp-server engineID remote** *ipv4-address* [ **udp-port** *udp-port-number* ] [ **vrf** *vrf-name* ] [*engineid-string* ] **no snmp-server engineID remote** *ipv4-address* [ **udp-port** *udp-port-number* ] [ **vrf** *vrf-name* ] [*engineid-string* ] **Syntax Description** *ipv4-address* IPv4 address of the device that contains the remote copy of SNMP. **udp-port** (Optional) Specifies a User Datagram Protocol (UDP) port of the host to use. udp-port-number (Optional) Socket number on the remote device that contains the remote copy of SNMP.

The default is 161.

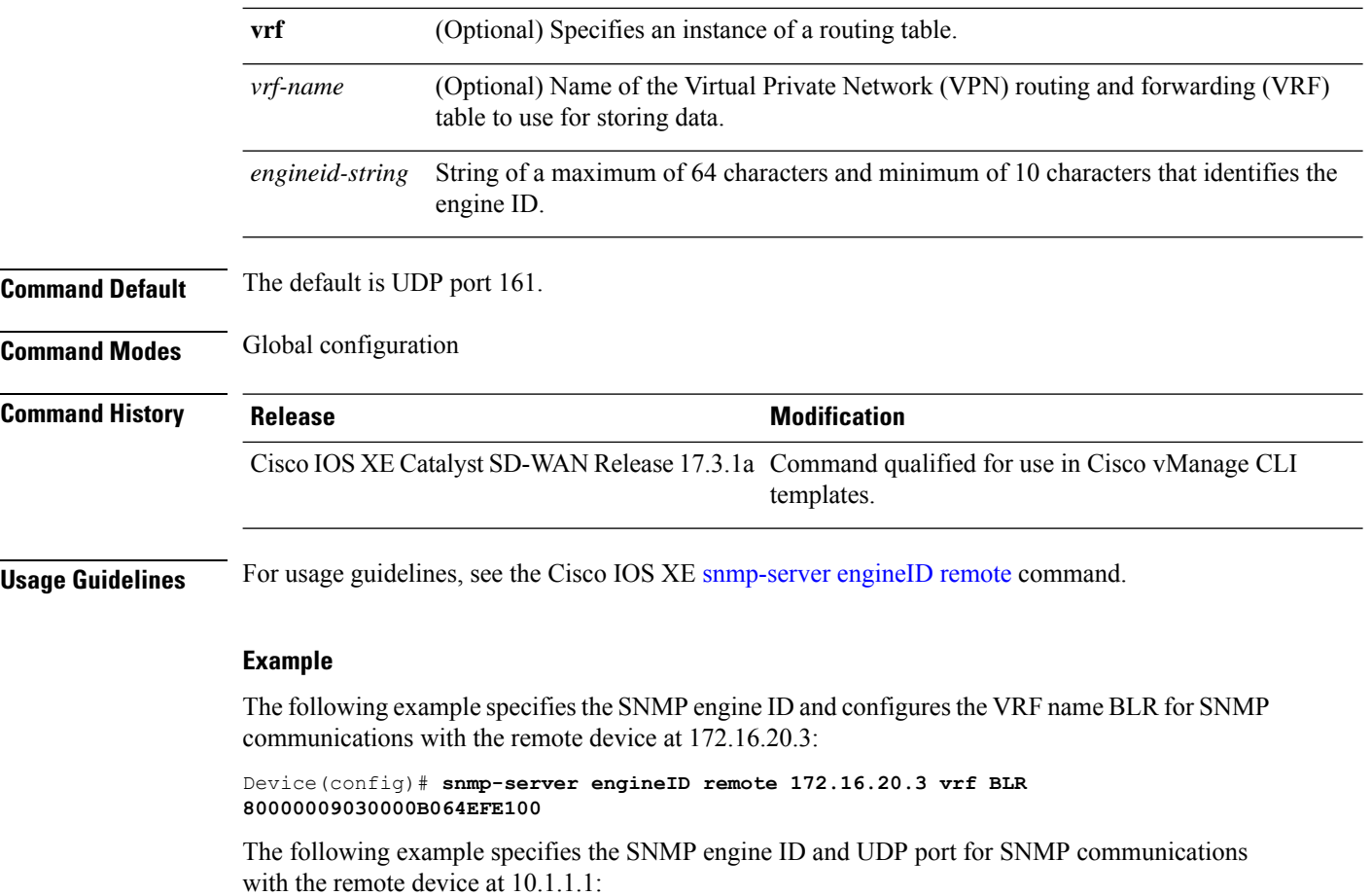

Device(config)# **snmp-server engineID remote 10.1.1.1 udp-port 10 abcdef1234**

## <span id="page-19-0"></span>**snmp-server file-transfer access-group**

To associate an access list to the transfer protocols TFTP, FTP, Remote Copy Protocol (RCP), Secure Copy Protocol (SCP), and Secured File Transfer Protocol (SFTP), use the **snmp-server file-transfer access-group** command in global configuration mode. To disassociate an access list, use **no** form of this command.

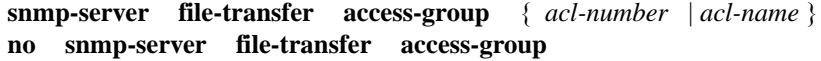

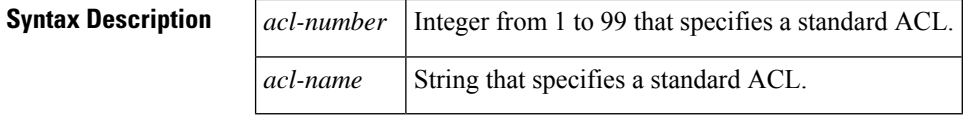

**Command Default** If a protocol is not specified, all protocols are associated with the access list.

**Command Modes**

Global configuration (config)

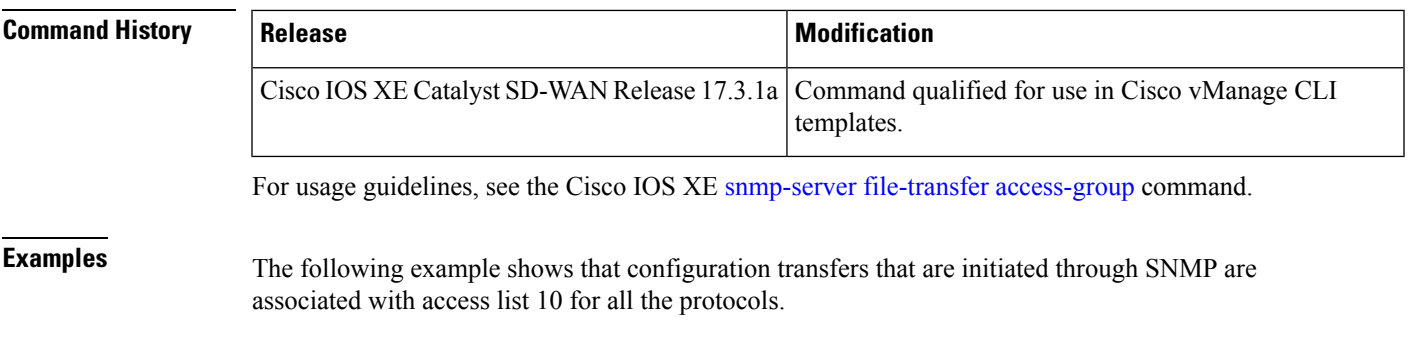

Device(config)# **snmp-server file-transfer access-group 10**

#### <span id="page-20-0"></span>**snmp-server group**

To configure a new Simple Network Management Protocol (SNMP) group, use the **snmp-server group** command in global configuration mode. To remove a specified SNMP group, use the **no** form of this command.

**snmp-server group** *group-name* **v3** { **auth** | **noauth** | **priv** } [ **read** *read-view* ] [ **write** *write-view* ] [ **notify** *notify-view* ] [ **access** [{ *acl-number* | *acl-name* }] [ **ipv6** *named-access-list* ] ] **no snmp-server group** *group-name* **v3** { **auth** | **noauth** | **priv** } [ **read** *read-view* ] [ **write** *write-view* ] [ **notify** *notify-view* ] [ **access** [{ *acl-number* | *acl-name* }] [ **ipv6** *named-access-list* ] ]

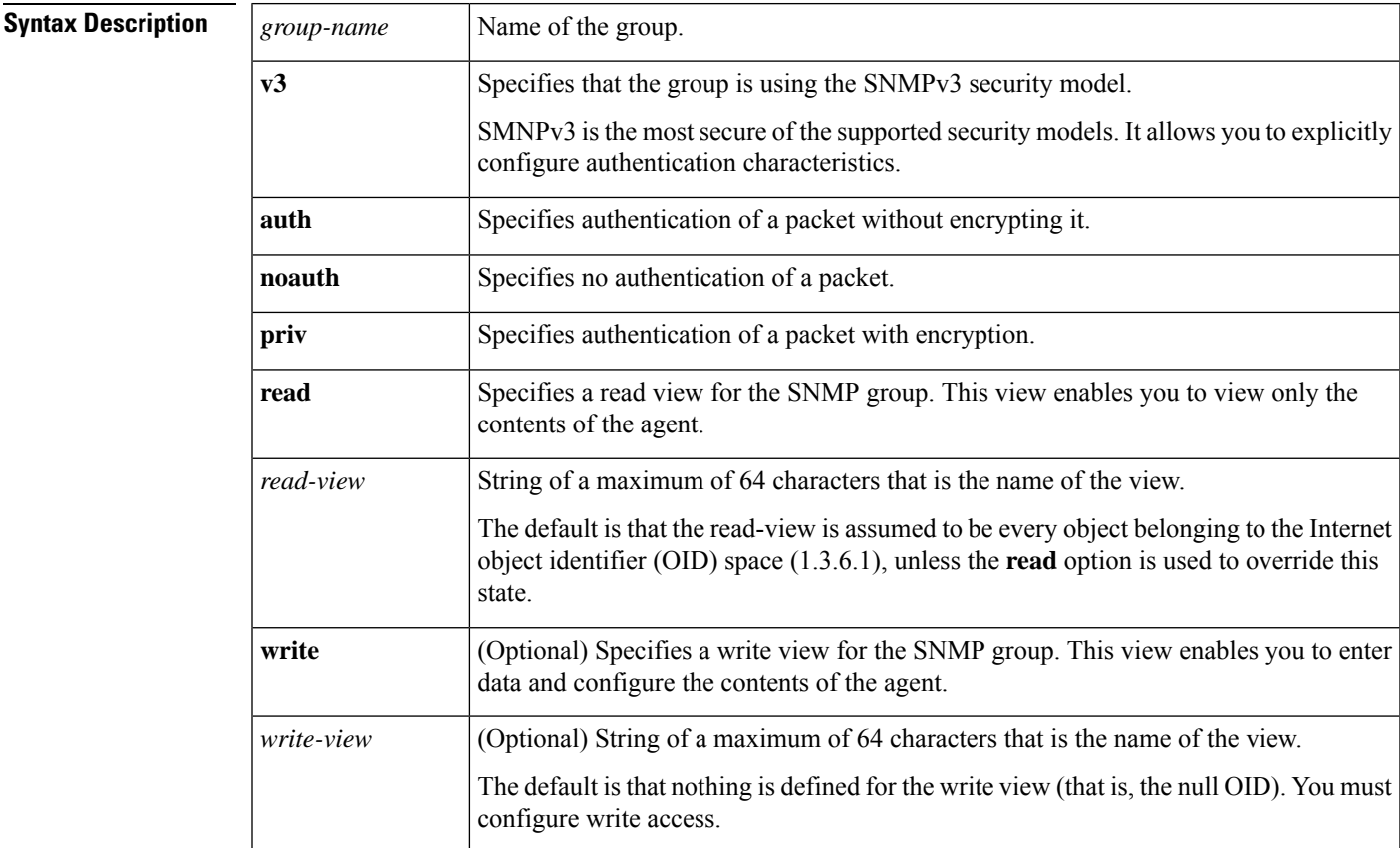

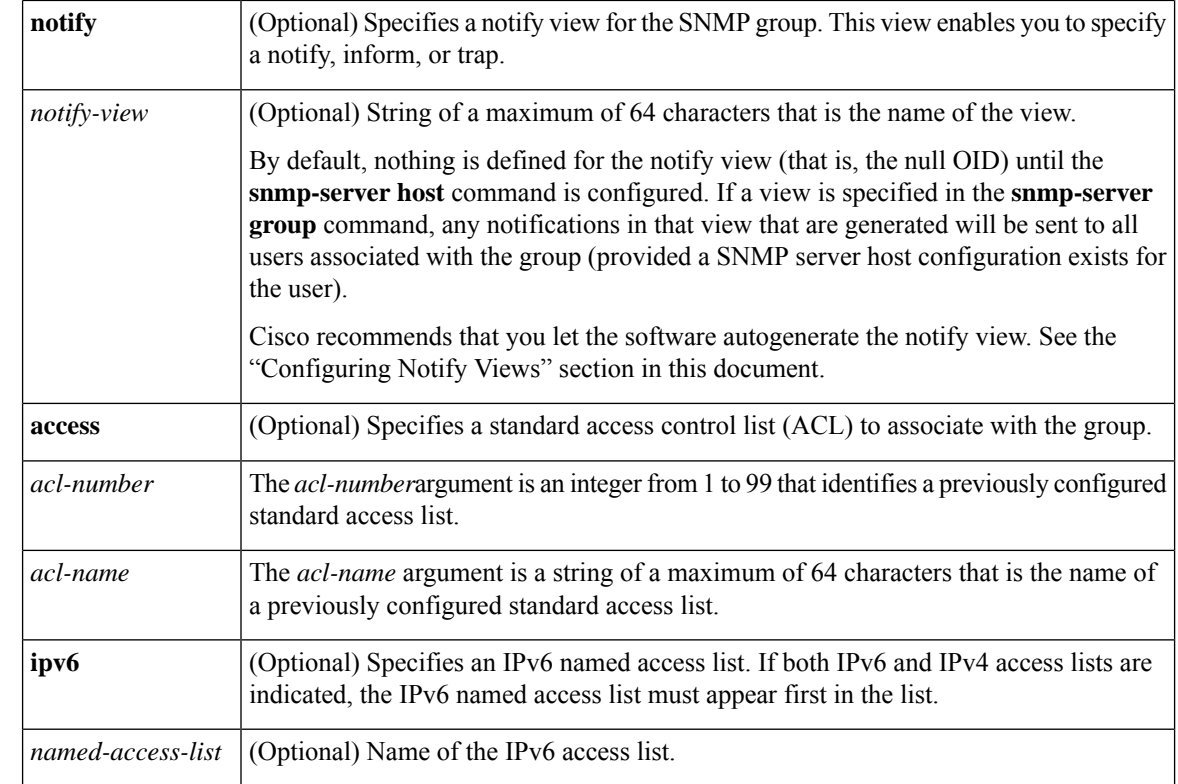

#### **Command Default** No SNMP server groups are configured.

#### **Command Modes**

Global configuration (config)

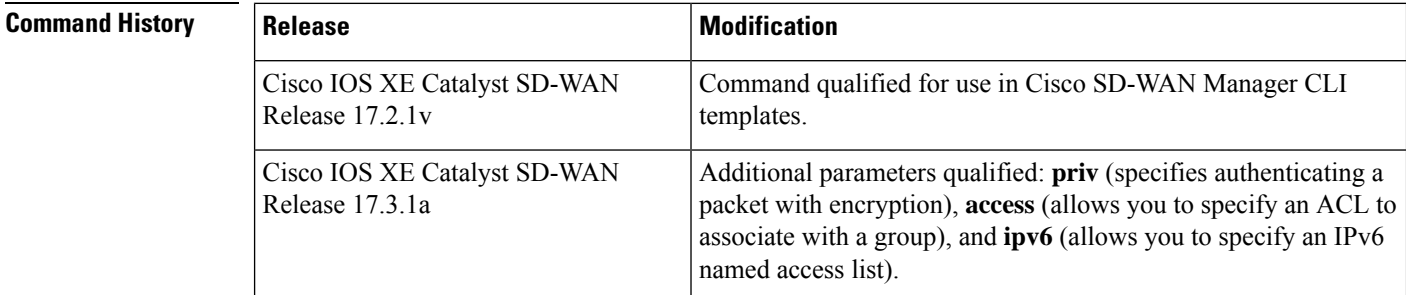

**Usage Guidelines** For usage guidelines, see the Cisco IOS XE [snmp-server](https://www.cisco.com/c/en/us/td/docs/ios-xml/ios/snmp/command/nm-snmp-cr-book/nm-snmp-cr-s5.html#wp1853214142) group command.

#### **Examples**

#### **Create an SNMP Group**

The following example shows how to create the SNMP server group "public", allowing read-only access for all objects to members of the standard named access list "view-public":

Device(config)# **snmp-server group public v3 noauth read view-public**

Device(config)# **snmp-server group public v3 priv read view-public access 5**

# <span id="page-22-0"></span>**snmp-server host**

To specify the recipient of a Simple Network Management Protocol (SNMP) notification operation, use the **snmp-serverhost** command in global configuration mode. To remove the specified host from the configuration, use the **no** form of this command.

**snmp-server host** *ip-address* { **vrf** *vrf-name* **version** [ **2c** *string* **udp-port** *port* ] | **version 3 noauth** *string* [ **udp-port** *port* ] } **no snmp-server host** *ip-address* { **vrf** *vrf-name* **version** [ **2c** *string* **udp-port** *port* ] | **version 3**

**noauth** *string* [ **udp-port** *port* ] }

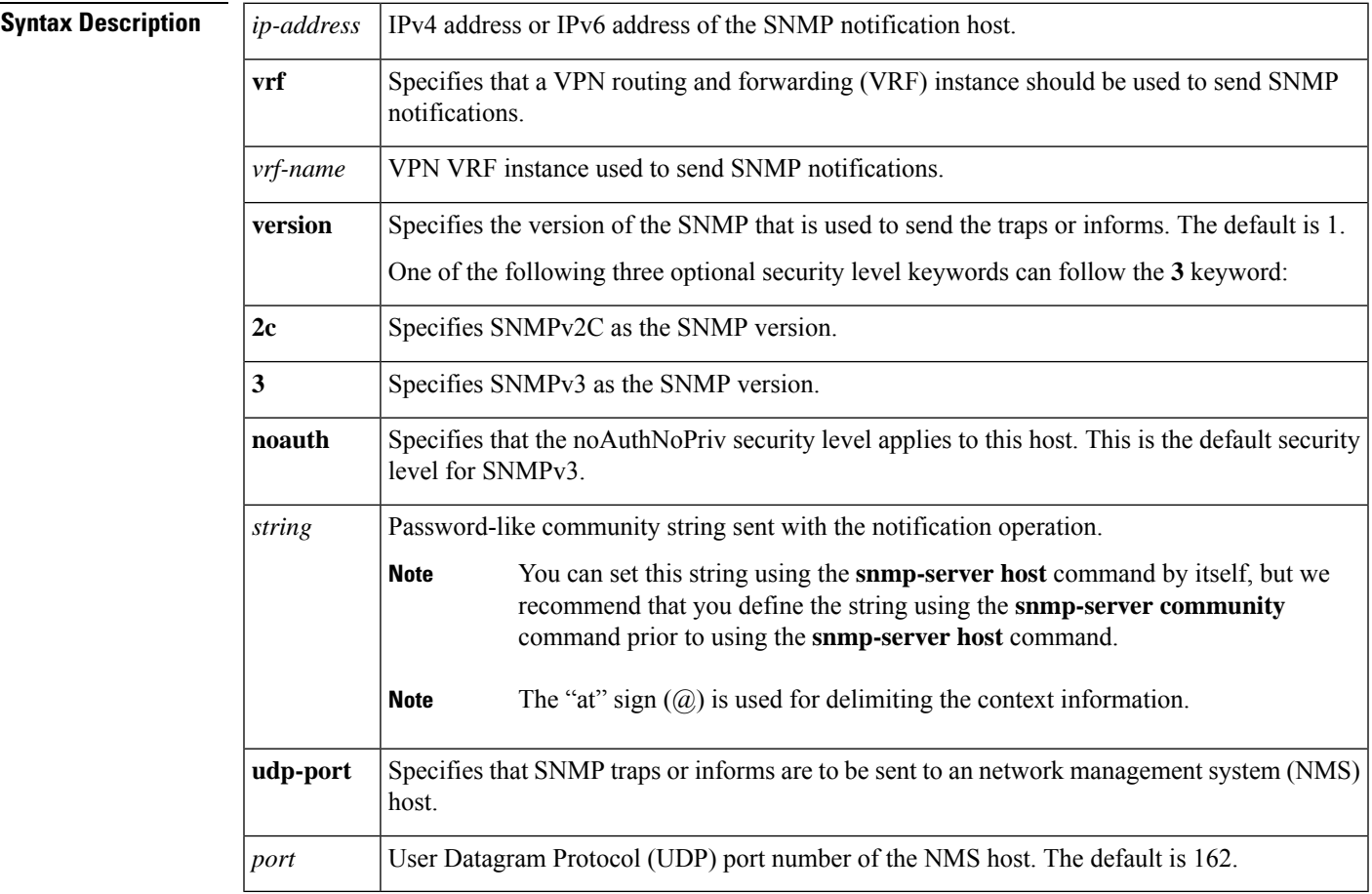

**Command Default** This command behavior is disabled by default. A recipient is not specified to receive notifications.

#### **Command Modes**

Global configuration (config)

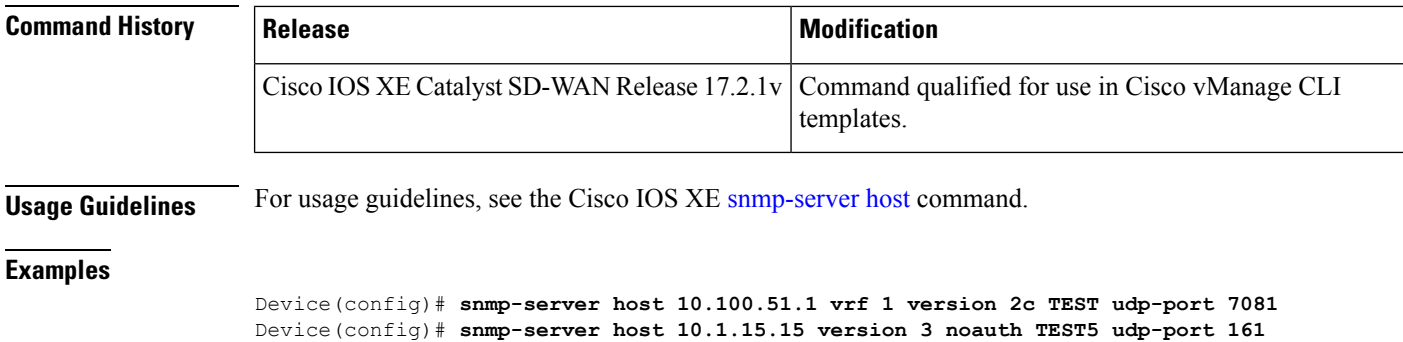

## <span id="page-23-0"></span>**snmp-server location**

To set the system location string, use the **snmp-server location** command in global configuration mode. To remove the location string, use the **no** form of this command.

**snmp-server location** *text* **no snmp-server location**

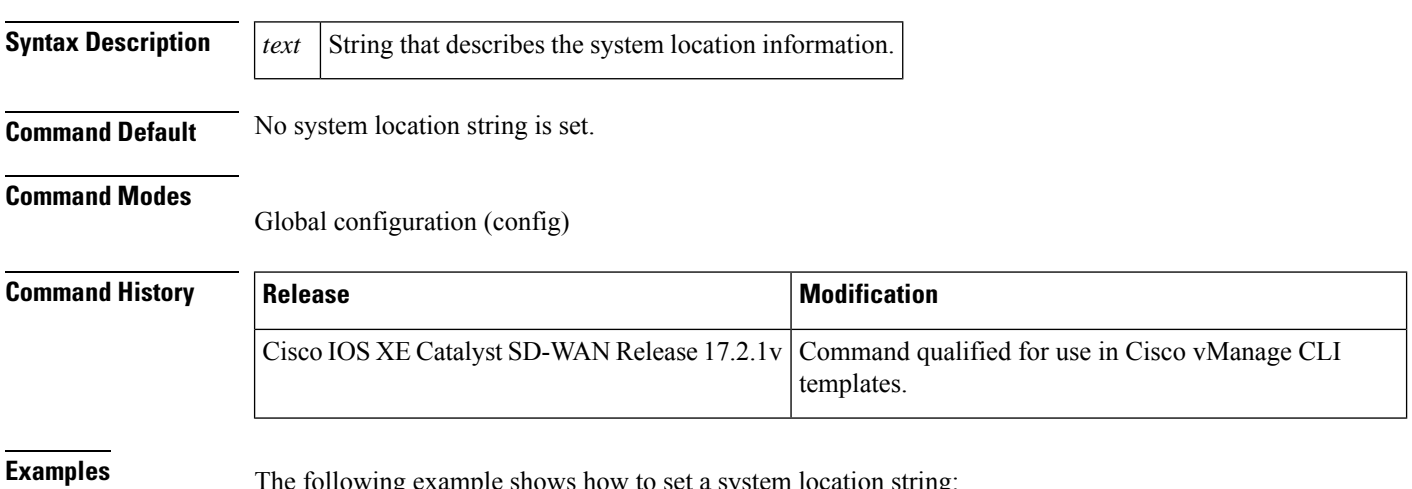

<span id="page-23-1"></span>**EXAMPLE EXAMPLE SHOWS HOW TO SET A SYSTEM** 

Device(config)# **snmp-server location Bengaluru**

## **snmp-server packetsize**

To establish control over the largest Simple Network Management Protocol (SNMP) packet size permitted when the SNMP server is receiving a request or generating a reply, use the **snmp-server packetsize** command in global configuration mode. To restore the default value, use the **no** form of this command.

**snmp-server packetsize** *byte-count* **no snmp-server packetsize**

Ш

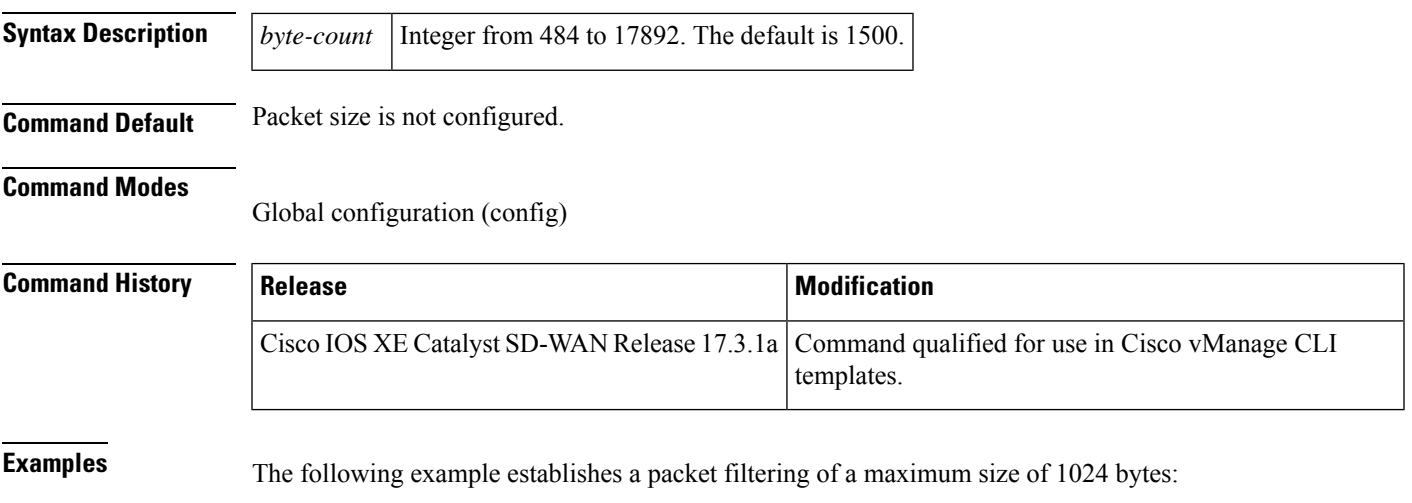

Device(config)# **snmp-server packetsize 1024**

## <span id="page-24-0"></span>**snmp-server sparse-tables**

To populate all the Simple Network Management Protocol (SNMP) tables when an object ID is applicable, use the **snmp-server sparse-tables** command in global configuration mode. To populate all the SNMP tables even if an object ID is not applicable in a specific case, use the **no** form of this command.

**snmp-server sparse-tables** [{ **community** *text* | **contact** *text* | **context** *context-name* | **enable** | **engineID** *engineID-string* | **file-transfer access-group** | **group** *group-name* | **host** *host-name* | **ifindex persist** | **ip** | **location** *text* | **packetsize** *byte-count* | **source-interface** *byte-count* | **trap** | **trap-source** *interface* | **view** *view-name* }]

**no snmp-server sparse-tables** [*notification-types* ]

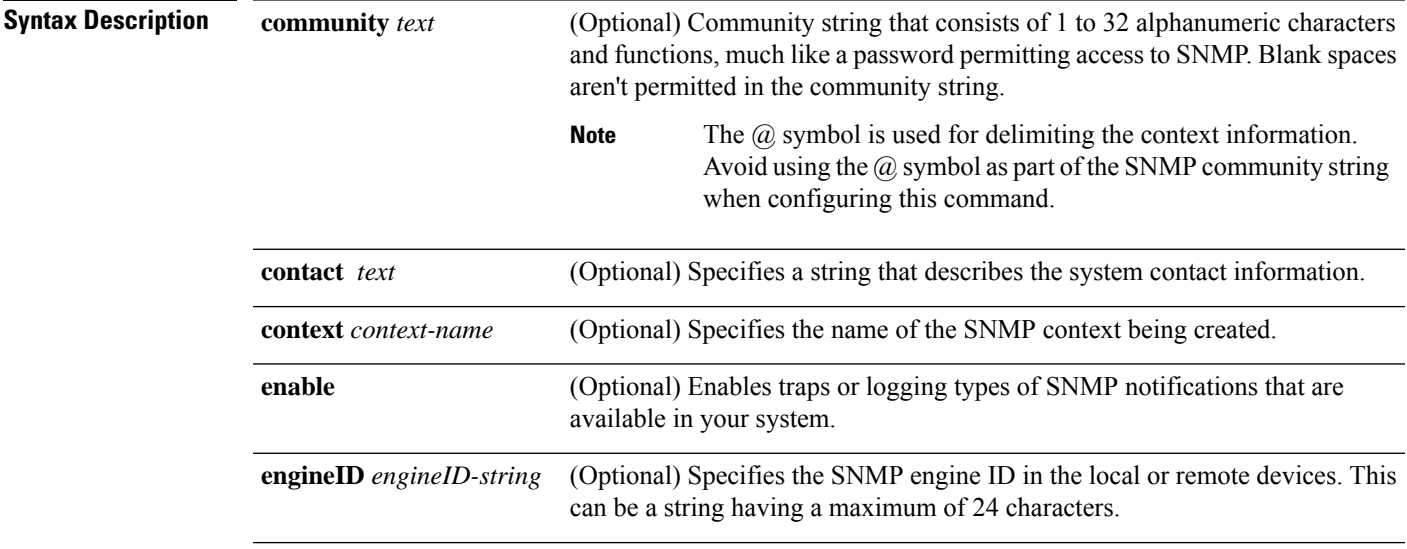

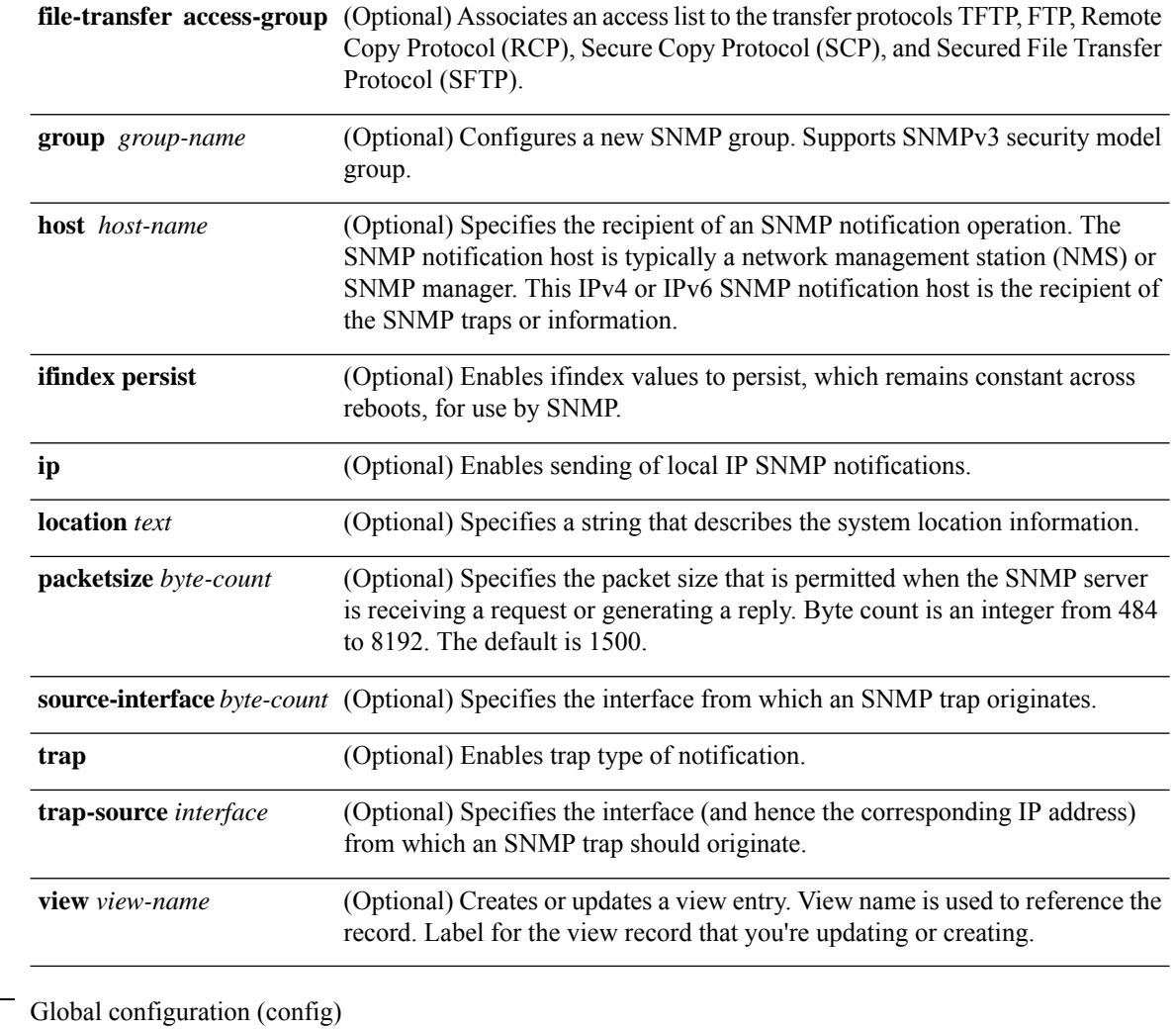

**Command Modes** 

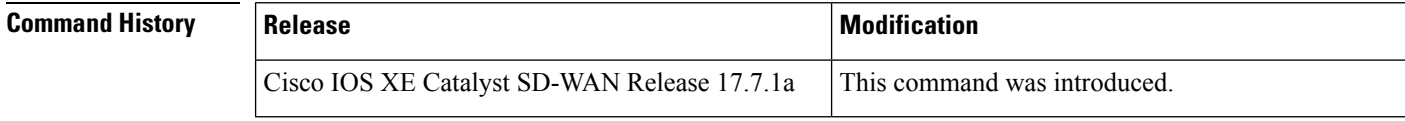

<span id="page-25-0"></span>**Examples** The following example shows how to set the read/write community string to newstring:

Device(config)# **snmp-server sparse-tables community newstring rw**

## **snmp-server system-shutdown**

To enable the SNMP message reload feature, use the **snmp-server system-shutdown** command in global configuration mode. To prevent an SNMP system-shutdown request (from an SNMP manager) from resetting the Cisco agent, use the **no** form of this command.

#### **snmp-server system-shutdown**

I

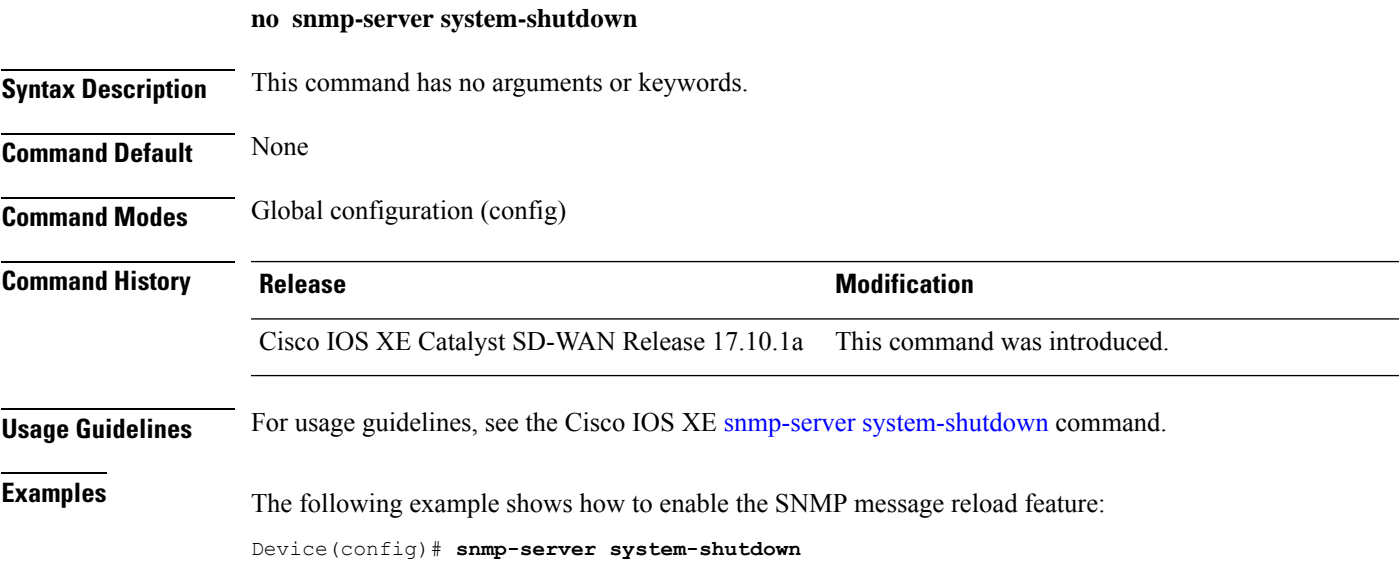

# <span id="page-26-0"></span>**snmp-server trap authentication unknown-context**

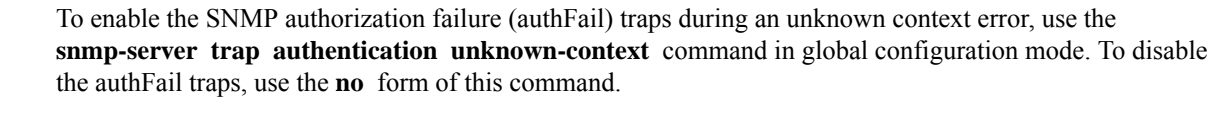

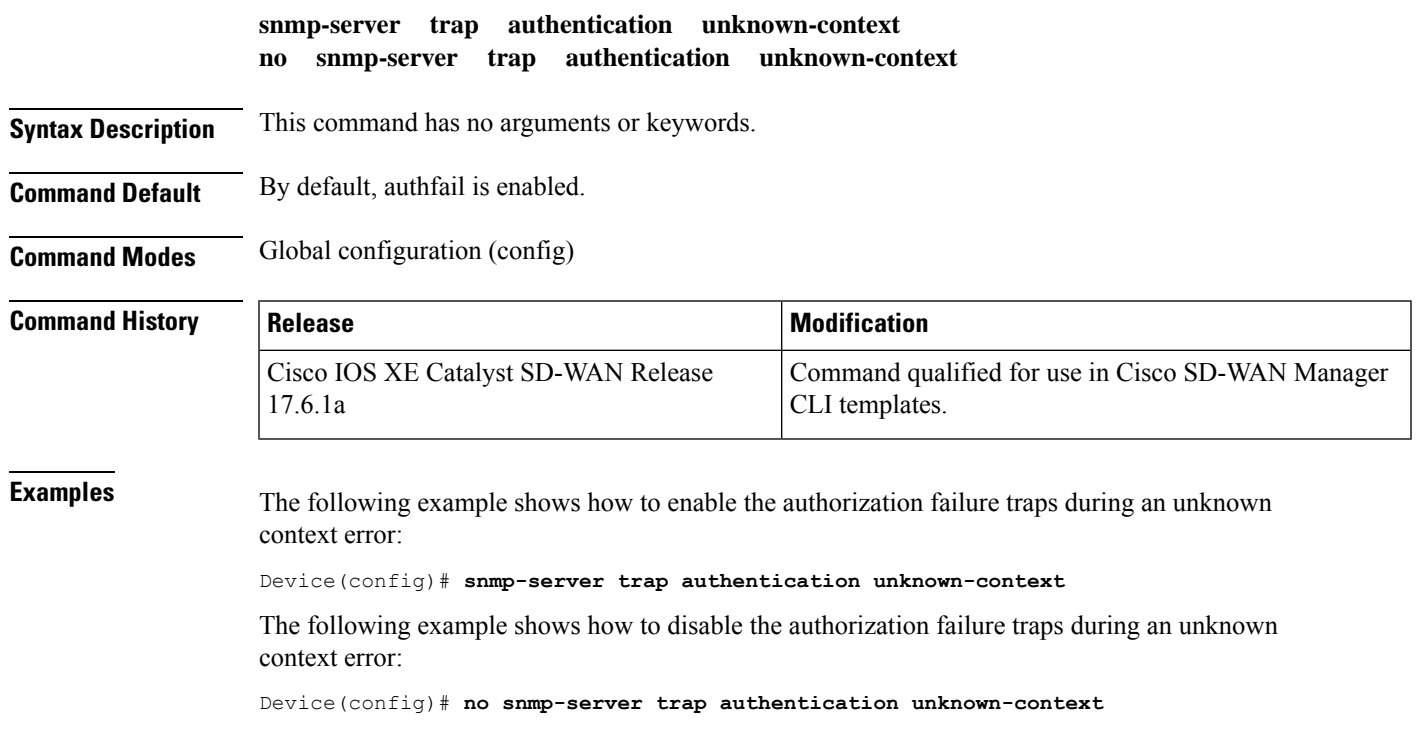

#### <span id="page-27-0"></span>**snmp-server trap-source**

To specify the interface (and hence the corresponding IPaddress) from which aSimple Network Management Protocol (SNMP) trap should originate, use the **snmp-server trap-source** command in global configuration mode. To remove the source designation, use the **no** form of the command.

**snmp-server trap-source Loopback** *number* **no snmp-server trap-source**

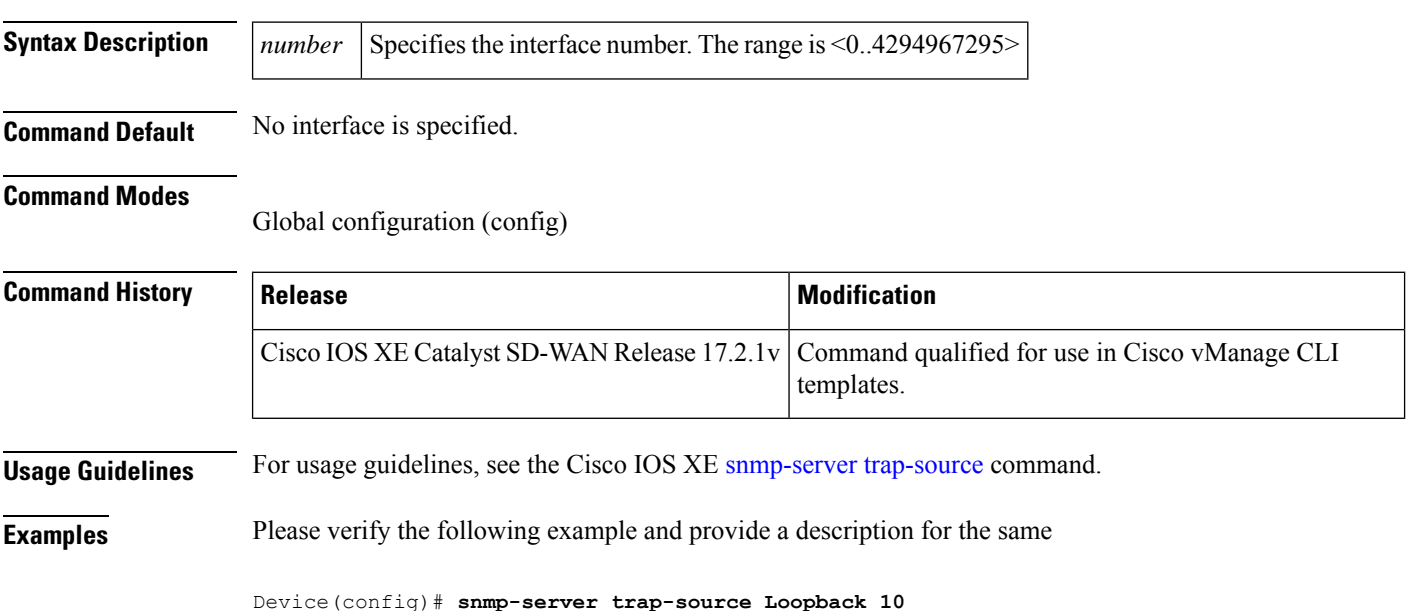

## <span id="page-27-1"></span>**snmp-server trap timeout**

To define an interval of time between retransmissions of trap messages on a retransmission queue, use the **snmp-server trap timeout** command in global configuration mode.

To remove the interval defined, use the **no** form of this command.

#### **snmp-server trap timeout** *seconds* **no snmp-server trap timeout**

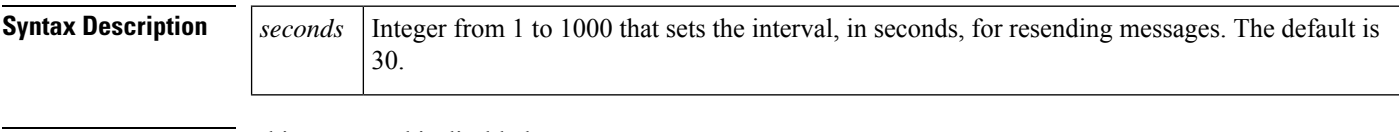

**Command Default** This command is disabled.

#### **Command Modes**

Global configuration (config)

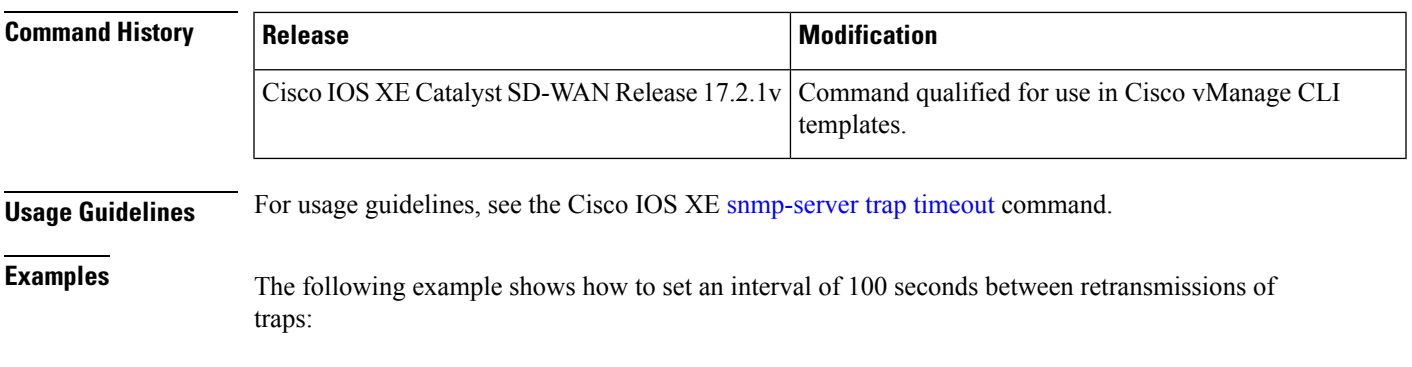

Device(config)# **snmp-server trap timeout 100**

#### <span id="page-28-0"></span>**snmp-server user**

To configure a new user to a SNMP group, use the **snmp-server user** command in global configuration mode. To remove a user from an SNMP group, use the **no** form of this command.

**snmp-server user** *username group-name* [ **remote** *host* [ **udp-port** *port* ] [ **vrf** *vrf-name* ] ] { **v1** | **v2c** | **v3** [**encrypted**] [ **auth** { **md5** | **sha** } *auth-password* ] } [ **access** [ **ipv6** *nacl* ] [ **priv** { **des** | **3des** | **aes** { **128** | **192** | **256** } } *privpassword* ] { *acl-number acl-name* } ] **no snmp-server user** *username group-name* [ **remote** *host* [ **udp-port** *port* ] [ **vrf** *vrf-name* ] ] { **v1** | **v2c** | **v3** [**encrypted**] [ **auth** { **md5** | **sha** } *auth-password* ] } [ **access** [ **ipv6** *nacl* ] [ **priv** { **des** | **3des** | **aes** { **128** | **192** | **256** } } *privpassword* ] { *acl-number acl-name* } ]

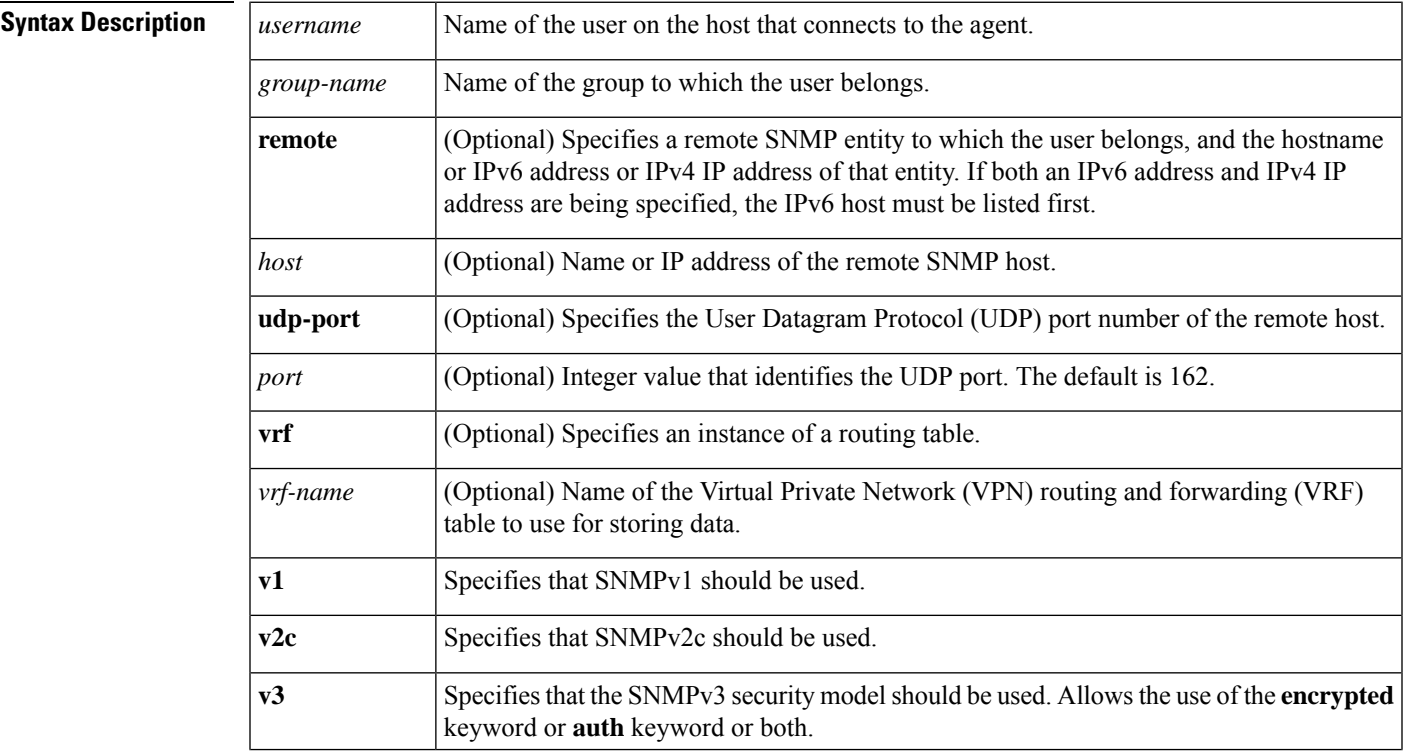

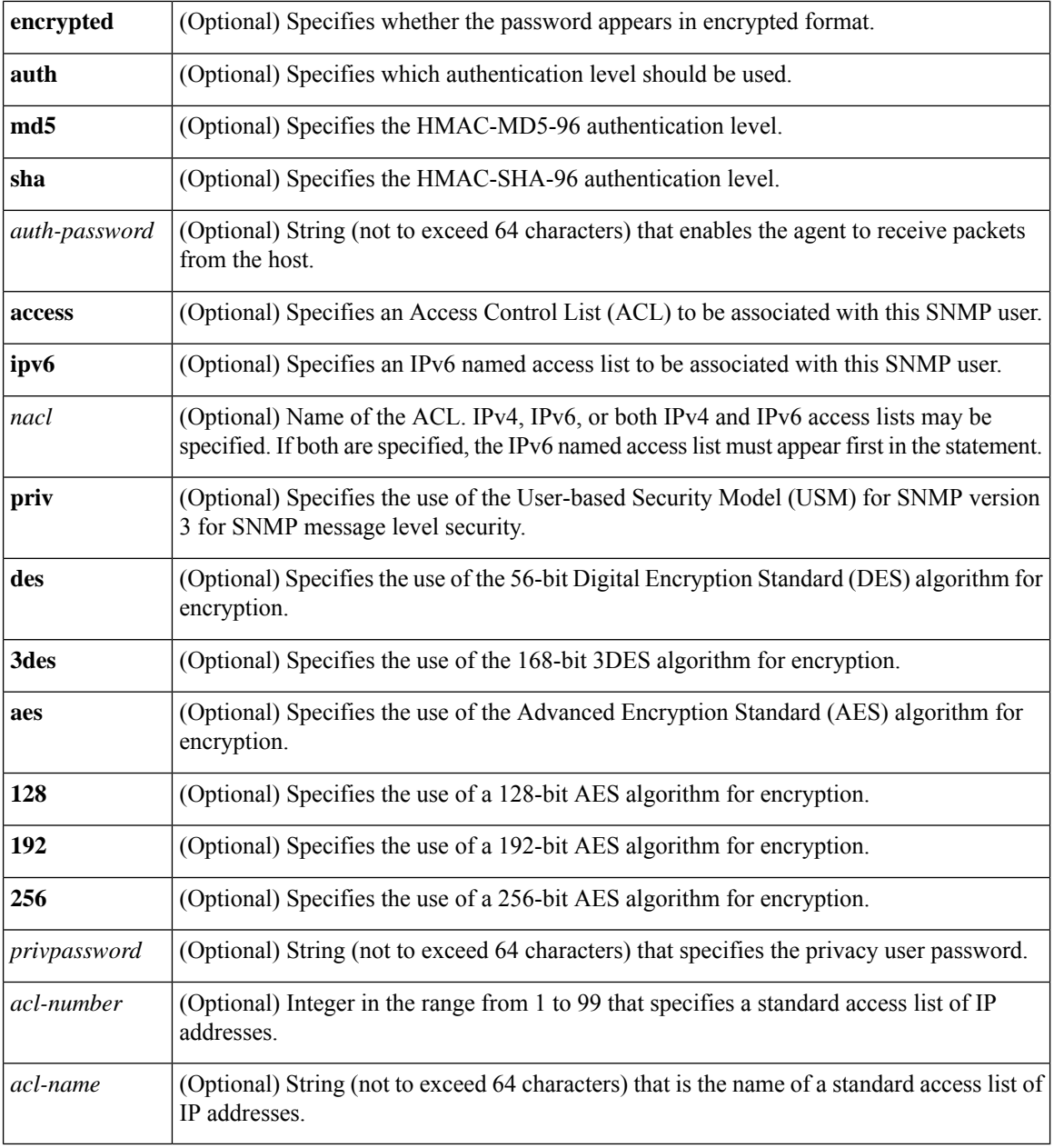

#### **Command Modes** Global configuration (config)

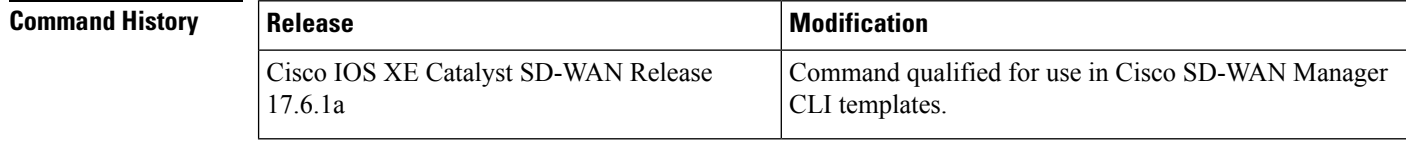

#### **Usage Guidelines** For usage guidelines, see the Cisco IOS XE [snmp-server](https://www.cisco.com/c/en/us/td/docs/ios-xml/ios/snmp/command/nm-snmp-cr-book/nm-snmp-cr-s5.html#wp2680776843) user command.

**Examples** The following example configures a new user with an authentication and an authentication password and a privacy and privacy password, to receive traps at the priv security level when the SNMPv3 security model is enabled:

> Device(config)# **snmp-server user v3user AuthPriv groupAuthPriv v3 auth sha <PASSWORD> priv aes 128 <PASSWORD>**

The following example configures a new user with an authentication and an authentication password, to receive traps at the authNoPriv security level when the SNMPv3 security model is enabled:

Device(config)# **snmp-server user v3user AuthNoPriv groupAuthNoPriv v3 auth sha <PASSWORD>**

The following example configures a new user without authentication or privacy credentials, to receive traps at the noAuthNoPriv security level when the SNMPv3 security model is enabled:

Device(config)# **snmp-server user v3user NoAuthNoPriv groupNoAuthNoPriv v3**

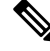

**Note**

The **show running-config** command does not display any of the active SNMP users created in authPriv or authNoPriv mode, though it does display the users created in noAuthNoPriv mode. To display any active SNMPv3 users created in authPriv, authNoPrv, or noAuthNoPriv mode, use the **show snmp user** command.

#### <span id="page-30-0"></span>**snmp-server view**

To create or update a view entry, use the **snmp-server view** command in global configuration mode. To remove the specified Simple Network Management Protocol (SNMP) server view entry, use the **no**form of this command.

**snmp-server view** *view-name oid-tree* **included no snmp-server view** *view-name*

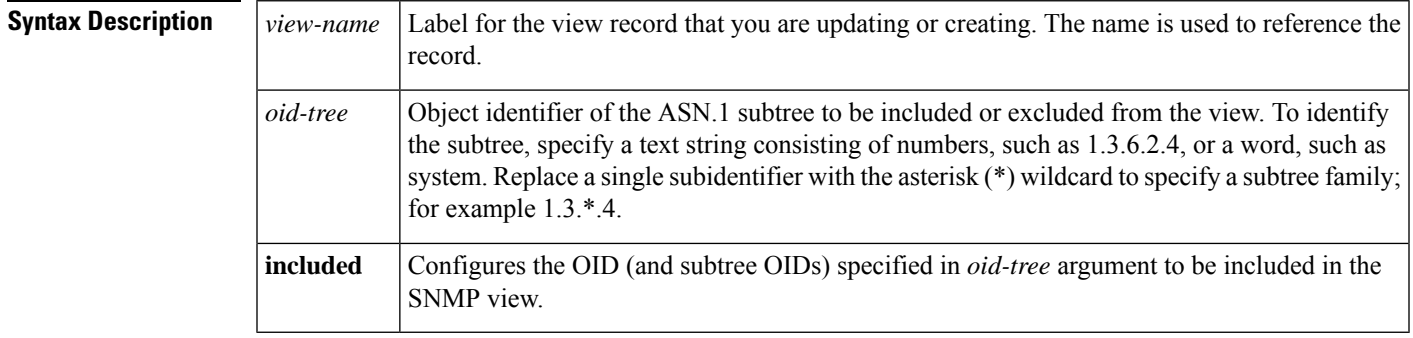

**Command Default** No view entry exists.

#### **Command Modes**

Global configuration (config)

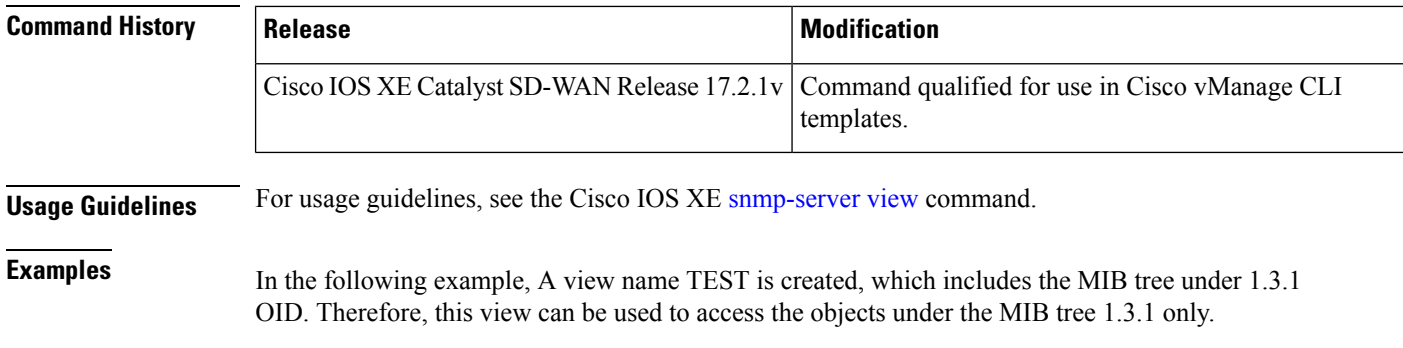

Device(config)# **snmp-server view TEST 1.3.1 included**

## <span id="page-31-0"></span>**snmp trap link-status**

To enable Simple Network Management Protocol (SNMP) link trap generation when the interface state changes, use the **snmp trap link-status** command in interface configuration mode or service instance configuration mode. To disable SNMP link trap generation, use the **no** form of this command.

**snmp trap link-status** [ **permit** ] **no snmp trap link-status**

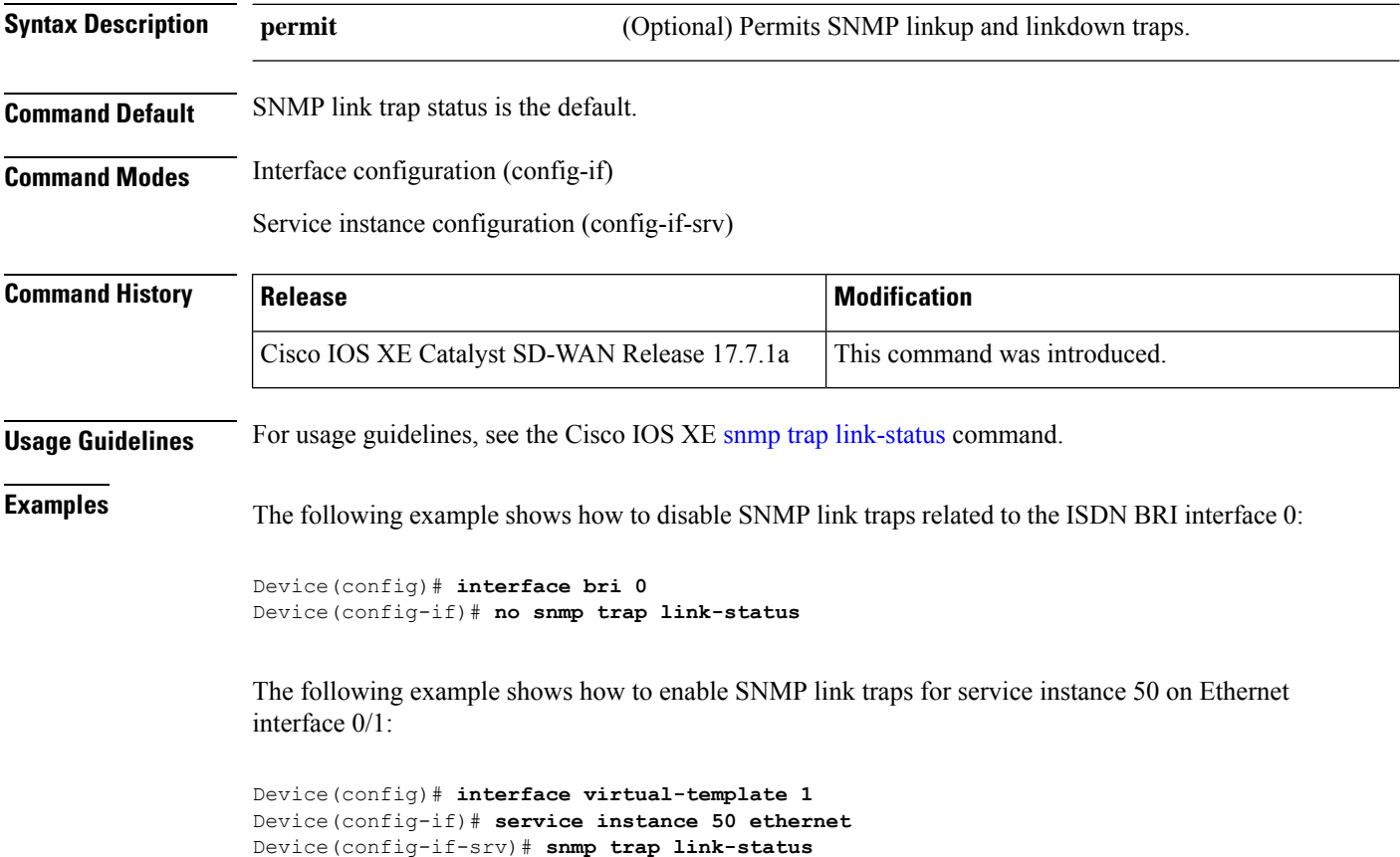